# Bedienungsanleitung

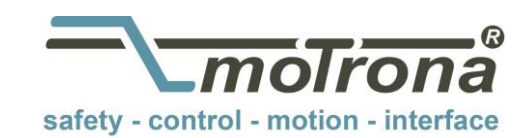

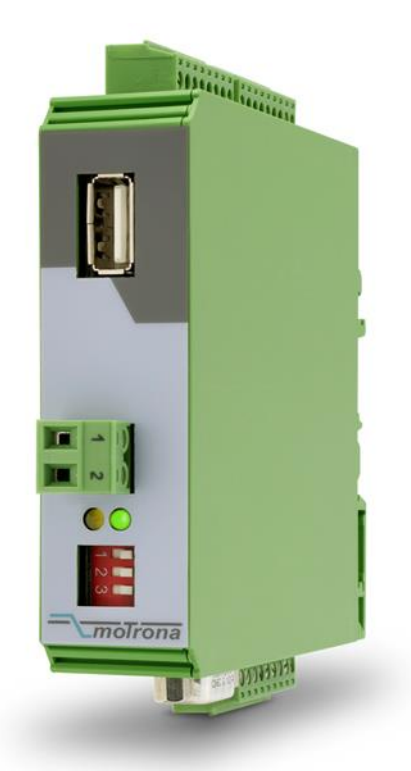

# 8590.5010

### Universalwandler: Analog (Spannung / Strom) - Inkremental / SSI / RS232 / RS485

#### Produkteigenschaften:

- Analog-Eingang geeignet für Betrieb mit Spannung, Strom oder Potentiometer
- Betriebsarten: Frequenzgenerator, Motor-Poti, Positions- bzw. Winkelgeber oder zur Messdatenerfassung
- Programmierbare U/f-Kennlinie und Möglichkeit zur Erzeugung repetierender Frequenzabläufe
- Frequenzausgang (HTL oder TTL, max. 1 MHz) proportional zum Eingangssignal
- Inkrementalgeber-Ausgang und SSI-Schnittstelle zur Darstellung einer Position oder Winkellage
- Inkrementelle Richtungsinformation A, B abhängig vom Eingangssignal und programmierten Wandlungsbereich
- Motor-Potentiometer-Funktion
- USB-Programmierschnittstelle und serielle Schnittstelle (RS232 / RS485)
- Programmierbarer Nullimpuls (Z, /Z)
- Versorgungsspannung 12 bis 30 VDC

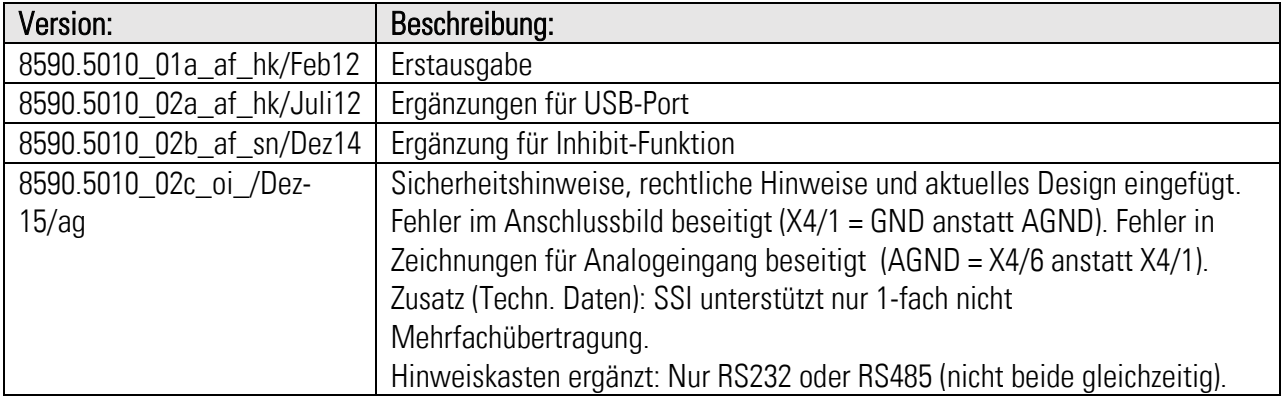

#### Rechtliche Hinweise:

Sämtliche Inhalte dieser Gerätebeschreibung unterliegen den Nutzungs- und Urheberrechten der motrona GmbH. Jegliche Vervielfältigung, Veränderung, Weiterverwendung und Publikation in anderen elektronischen oder gedruckten Medien, sowie deren Veröffentlichung im Internet, bedarf der vorherigen schriftlichen Genehmigung durch die motrona GmbH.

# Inhaltsverzeichnis

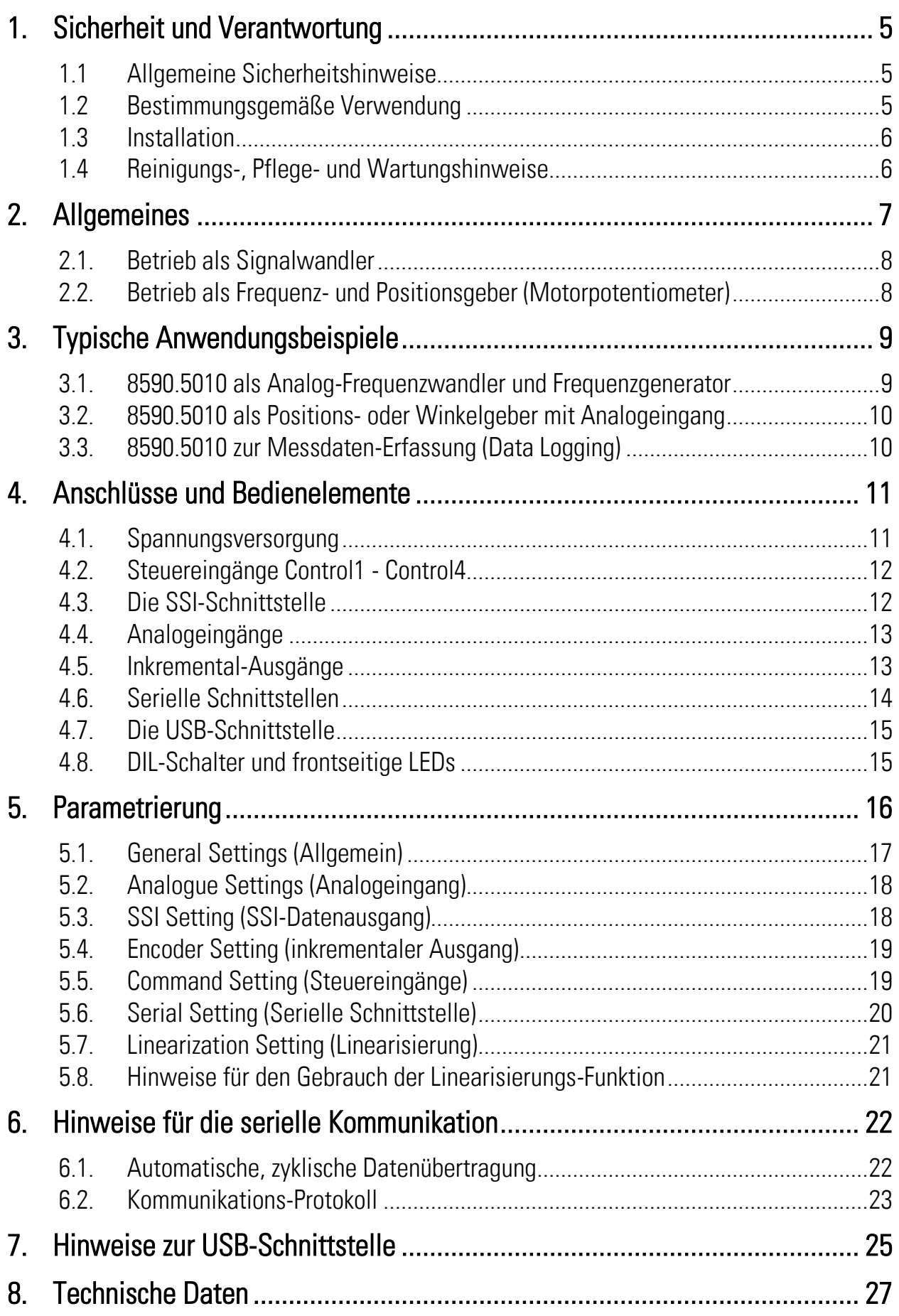

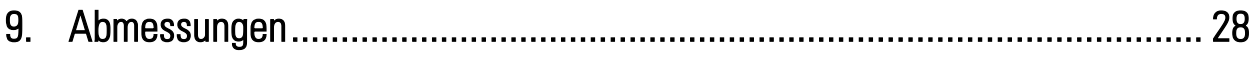

# 1. Sicherheit und Verantwortung

## 1.1 Allgemeine Sicherheitshinweise

Diese Beschreibung ist wesentlicher Bestandteil des Gerätes und enthält wichtige Hinweise bezüglich Installation, Funktion und Bedienung. Nichtbeachtung kann zur Beschädigung oder zur Beeinträchtigung der Sicherheit von Menschen und Anlagen führen!

#### Bitte lesen Sie vor der ersten Inbetriebnahme des Geräts diese Beschreibung sorgfältig durch, und beachten Sie alle Sicherheits- und Warnhinweise! Bewahren Sie diese Beschreibung für eine spätere Verwendung auf.

Voraussetzung für die Verwendung dieser Gerätebeschreibung ist eine entsprechende Qualifikation des jeweiligen Personals. Das Gerät darf nur von einer geschulten Elektrofachkraft installiert, gewartet, angeschlossen und in Betrieb genommen werden.

Haftungsausschluss: Der Hersteller haftet nicht für eventuelle Personen- oder Sachschäden, die durch unsachgemäße Installation, Inbetriebnahme, Bedienung sowie aufgrund von menschlichen Fehlinterpretationen oder Fehlern innerhalb dieser Gerätebeschreibung auftreten. Zudem behält sich der Hersteller das Recht vor, jederzeit - auch ohne vorherige Ankündigung technische Änderungen am Gerät oder an der Beschreibung vorzunehmen. Mögliche Abweichungen zwischen Gerät und Beschreibung sind deshalb nicht auszuschließen.

Die Sicherheit der Anlage bzw. des Gesamtsystems, in welche(s) dieses Gerät integriert wird, obliegt der Verantwortung des Errichters der Anlage bzw. des Gesamtsystems.

Es müssen während der Installation sowie bei Wartungsarbeiten sämtliche allgemeinen sowie länderspezifischen und anwendungsspezifischen Sicherheitsbestimmungen und Standards beachtet und befolgt werden.

Wird das Gerät in Prozessen eingesetzt, bei denen ein eventuelles Versagen oder eine Fehlbedienung die Beschädigung der Anlage oder eine Verletzung von Personen zur Folge haben kann, dann müssen entsprechende Vorkehrungen zur sicheren Vermeidung solcher Folgen getroffen werden.

# 1.2 Bestimmungsgemäße Verwendung

Dieses Gerät dient ausschließlich zur Verwendung in industriellen Maschinen und Anlagen. Hiervon abweichende Verwendungszwecke entsprechen nicht den Bestimmungen und obliegen allein der Verantwortung des Nutzers. Der Hersteller haftet nicht für Schäden, die durch eine unsachgemäße Verwendung entstehen. Das Gerät darf nur ordnungsgemäß eingebaut und in technisch einwandfreiem Zustand - entsprechend der Technischen Daten (siehe Kapitel [8\)](#page-26-0) eingesetzt und betrieben werden. Das Gerät ist nicht geeignet für den explosionsgeschützten Bereich sowie Einsatzbereiche, die in DIN EN 61010-1 ausgeschlossen sind.

# 1.3 Installation

Das Gerät darf nur in einer Umgebung installiert und betrieben werden, die dem zulässigen Temperaturbereich entspricht. Stellen Sie eine ausreichende Belüftung sicher und vermeiden Sie den direkten Kontakt des Gerätes mit heißen oder aggressiven Gasen oder Flüssigkeiten.

Vor der Installation sowie vor Wartungsarbeiten ist die Einheit von sämtlichen Spannungsquellen zu trennen. Auch ist sicherzustellen, dass von einer Berührung der getrennten Spannungsquellen keinerlei Gefahr mehr ausgehen kann.

Geräte, die mittels Wechselspannung versorgt werden, dürfen ausschließlich via Schalter bzw. Leistungsschalter mit dem Niederspannungsnetz verbunden werden. Dieser Schalter muss in Gerätenähe platziert werden und eine Kennzeichnung als Trennvorrichtung aufweisen.

Eingehende sowie ausgehende Leitungen für Kleinspannungen müssen durch eine doppelte bzw. verstärkte Isolation von gefährlichen, stromführenden Leitungen getrennt werden (SELV Kreise). Sämtliche Leitungen und deren Isolationen sind so zu wählen, dass sie dem vorgesehenen Spannungs- und Temperaturbereich entsprechen. Zudem sind sowohl die geräte- , als auch länderspezifischen Standards einzuhalten, die in Aufbau, Form und Qualität für die Leitungen gelten. Angaben über zulässige Leitungsquerschnitte für die Schraubklemmverbindungen sind den technischen Daten (siehe Kapitel [8\)](#page-26-0) zu entnehmen.

Vor der Inbetriebnahme sind sämtliche Anschlüsse. bzw. Leitungen auf einen soliden Sitz in den Schraubklemmen zu überprüfen. Alle (auch unbelegte) Schraubklemmen müssen bis zum Anschlag nach rechts gedreht und somit sicher befestigt werden, damit sie sich bei Erschütterungen und Vibrationen nicht lösen können.

Überspannungen an den Anschlüssen des Gerätes sind auf die Werte der Überspannungskategorie II zu begrenzen.

Bezüglich Einbausituation, Verdrahtung, Umgebungsbedingungen sowie Abschirmung und Erdung von Zuleitungen gelten die allgemeinen Standards für den Schaltschrankbau in der Maschinenindustrie sowie die spezifischen Abschirmvorschriften des Herstellers. Diese finden Sie unter [www.motrona.de/download.html](http://www.motrona.de/download.html) --> [Allgemeine EMV-Vorschriften für Verkabelung, Abschirmung, Erdung]

# 1.4 Reinigungs-, Pflege- und Wartungshinweise

Zur Reinigung der Frontseite verwenden Sie bitte ausschließlich ein weiches, leicht angefeuchtetes Tuch. Für die Geräte-Rückseite sind keinerlei Reinigungsarbeiten vorgesehen bzw. erforderlich. Eine außerplanmäßige Reinigung obliegt der Verantwortung des zuständigen Wartungspersonals, bzw. dem jeweiligen Monteur.

Im regulären Betrieb sind für das Gerät keinerlei Wartungsmaßnahmen erforderlich. Bei unerwarteten Problemen, Fehlern oder Funktionsausfällen muss das Gerät an den Hersteller geschickt und dort überprüft sowie ggfs. repariert werden. Ein unbefugtes Öffnen und Instandsetzen kann zur Beeinträchtigung oder gar zum Ausfall der vom Gerät unterstützten Schutzmaßnahmen führen.

# 2. Allgemeines

8590.5010 ist ein vielseitiger, kostengünstiger Signalwandler und Frequenzgenerator für industriellen Einsatz in den Bereichen Antriebstechnik und Automatisierung.

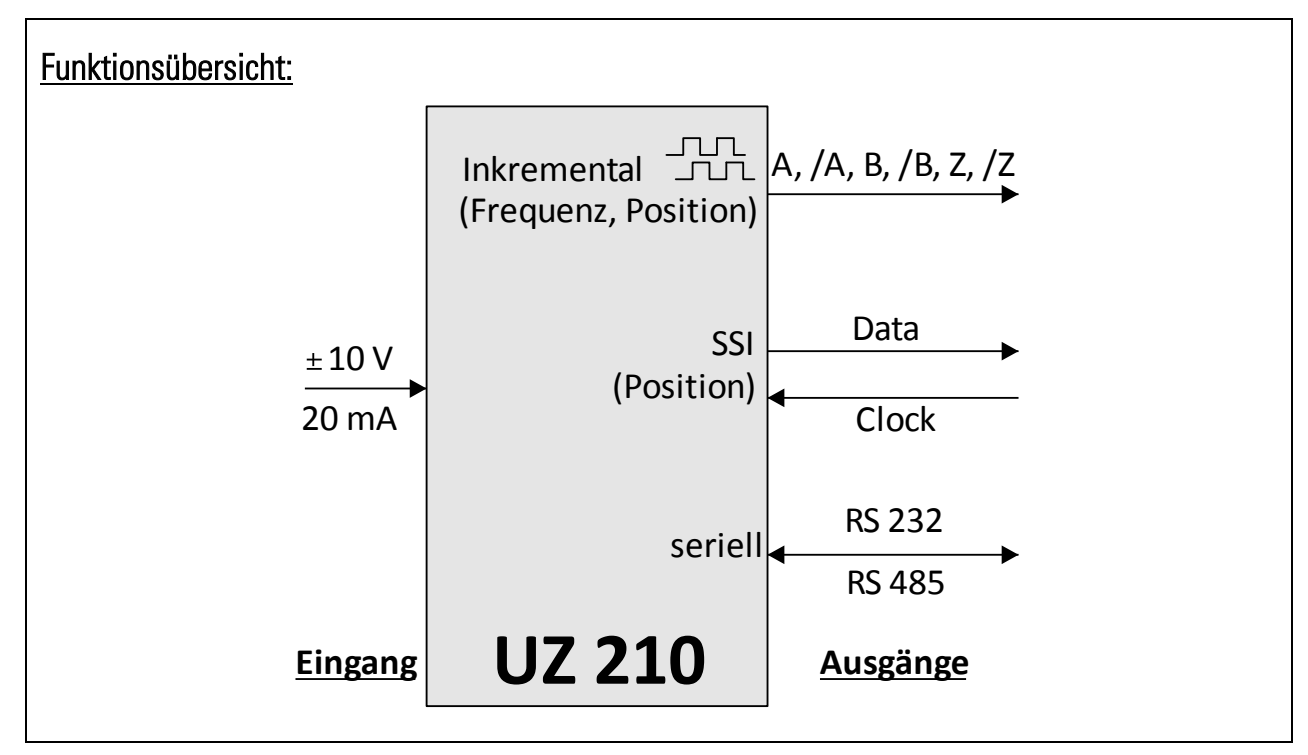

Das Gerät verarbeitet analoge Normsignale (0 ... ±10 V, 0 ... 20 mA oder 4 ... 20 mA) und wandelt diese in digitale Ausgangssignale um.

Eine eingebaute Referenzspannungsquelle ermöglicht eingangsseitig auch die Verwendung von Potentiometern und anderen, analogen Gebersystemen, die eine externe Referenzspannung benötigen.

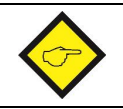

Der frontseitige USB-Port ist bei älteren Geräten der Version 8590.5010.01 noch nicht vorhanden.

## 2.1. Betrieb als Signalwandler

Das aus dem Analogsignal erzeugte Ausgangssignal ist in folgenden Formaten verfügbar:

#### • Frequenz

Das Eingangssignal wird in eine proportionale Frequenz umgesetzt, die im Bereich von 0,01 Hz bis 1 MHz frei skalierbar ist. Es stehen die Impulsausgänge A, /A, B, /B, Z, /Z zur Verfügung, die Richtungsinformation (A, B, 90°) richtet sich nach dem Zustand oder Verlauf des analogen Eingangssignals. Der Ausgangspegel ergibt sich aus der an Klemme [Com+] angelegten externen Spannung (Bereich 5 - 30 V). Wenn keine externe Spannung an [Com+] anliegt, beträgt der Ausgangspegel automatisch ca. 4 Volt (TTL).

#### Position oder Winkellage, inkrementale Darstellung

Das Eingangssignal wird in eine inkrementale Positions- oder Winkelinformation umgewandelt. Somit ist es z. B. möglich, die Winkelstellung eines Potentiometers in eine inkrementale Geberinformation umzusetzen, wie bei einem Drehgeber. Es stehen die Impulsausgänge A, /A, B, /B, Z und /Z zur Verfügung, die Richtungsinformation (A, B, 90°). richtet sich in diesem Fall nach der Veränderung des Analogsignals (Tendenz steigend oder fallend). Das Wandlungsergebnis erscheint am Ausgang in Impulsform (Inkrementalgeber). Der Ausgangspegel ergibt sich aus der an Klemme [Com+] angelegten externen Spannung (Bereich 5 - 30 V). Wenn keine externe Spannung an [Com+] anliegt, beträgt der Ausgangspegel automatisch ca. 4 Volt (TTL).

#### Position oder Winkellage, absolute Darstellung im SSI-Format

Das Eingangssignal wird in eine absolute Positions- oder Winkelinformation umgewandelt. Somit ist es z. B. möglich, die Winkelstellung eines Potentiometers in eine Absolutgeber-Information umzusetzen, wie bei einem absoluten Drehgeber mit SSI-Schnittstelle. Das Gerät fungiert dabei stets als Slave und muss von einem externen Master getaktet werden (identisch zu einem SSI-Geber) Die Signalpegel entsprechen dem normalen SSI-Standard (TTL-differentiell bzw. RS422).

#### • Seriell und USB

In jeder der genannten Betriebsarten lässt sich das Wandlungsergebnis über die serielle Schnittstelle oder den USB-Port abrufen

### 2.2. Betrieb als Frequenz- und Positionsgeber (Motorpotentiometer)

In dieser Betriebsart arbeitet das Gerät ähnlich wie ein Motorpotentiometer oder eine digitale Zustell-Achse.

Im Frequenzbetrieb erzeugt das Gerät eine skalierbare Ausgangsfrequenz, die über externe Befehle "UP" und "DOWN" zwischen Null und Maximalwert variiert werden kann. Im Positionierbetrieb erzeugt das Gerät Zählimpulse in Vorwärts- oder Rückwärtsrichtung entsprechend der Befehle "UP" und "DOWN" (Verstellung einer virtuelle Position).

Zudem bietet das Gerät eine "Repeat"-Funktion zur zyklischen Abarbeitung von Frequenzverläufen oder Positionen innerhalb der programmierten Anfangs- und Endwerte. Alle Ausgangssignale sind entweder inkremental oder im SSI-Format verfügbar.

# 3. Typische Anwendungsbeispiele

## 3.1. 8590.5010 als Analog-Frequenzwandler und Frequenzgenerator

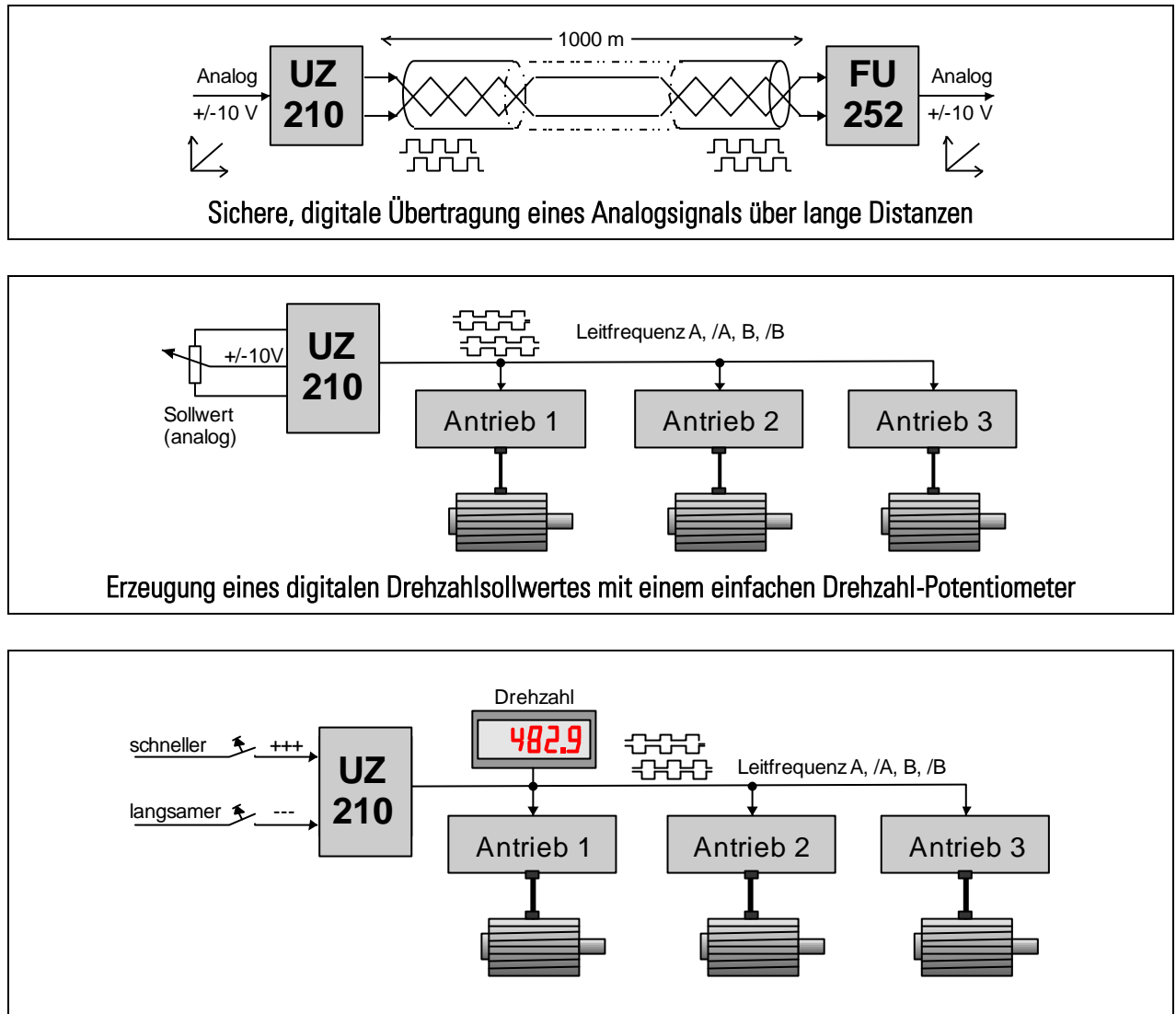

Drehzahleinstellung eines Antriebsverbundes über die Tasten "UP" und "DOWN"

### 3.2. 8590.5010 als Positions- oder Winkelgeber mit Analogeingang

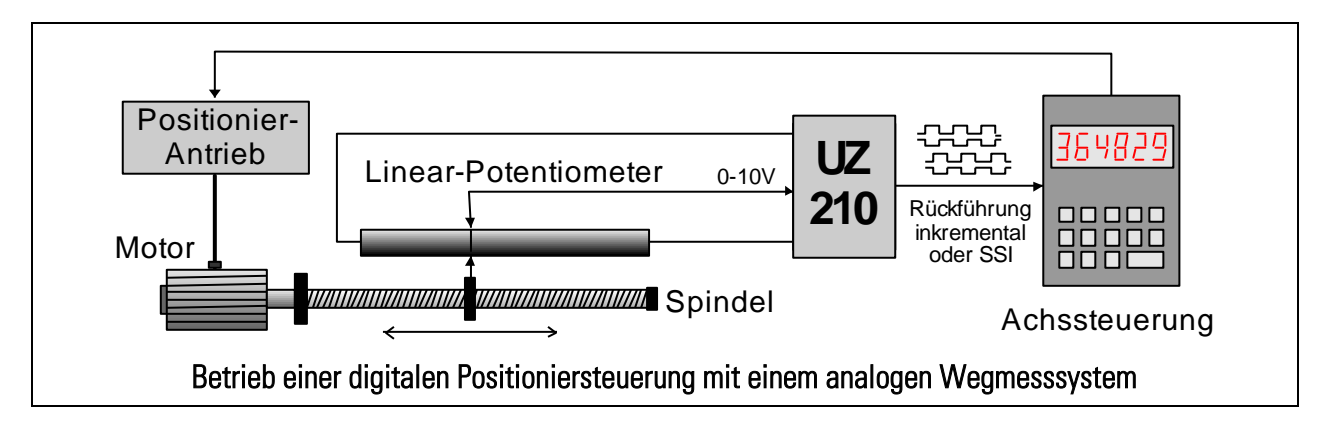

### 3.3. 8590.5010 zur Messdaten-Erfassung (Data Logging)

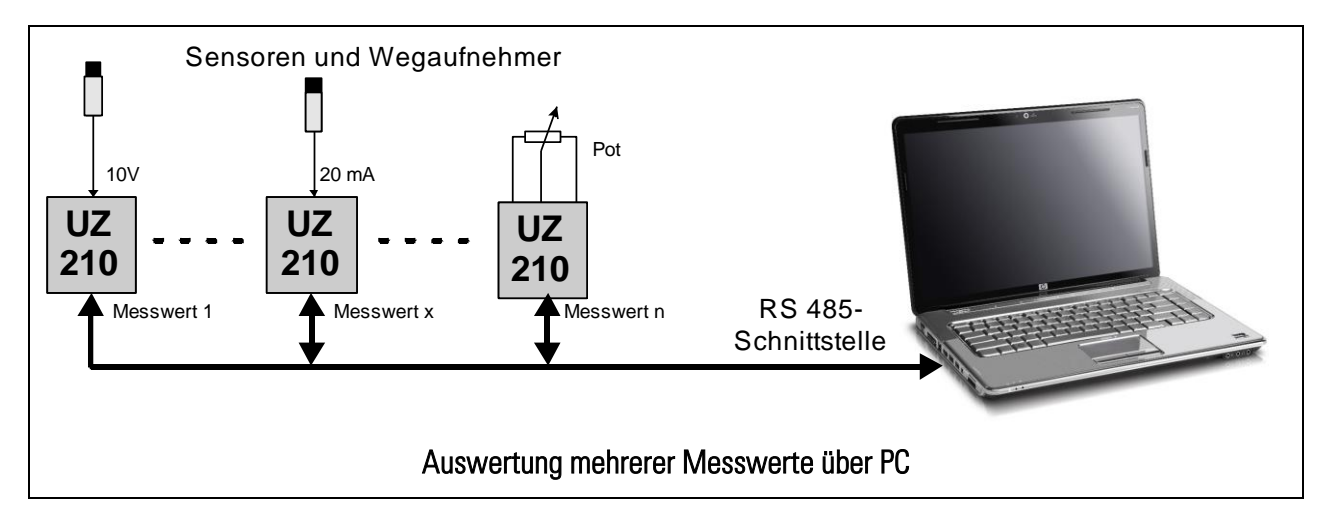

# 4. Anschlüsse und Bedienelemente

Der elektrische Anschluss des Gerätes erfolgt über die 4 steckbaren, gegen Falschanschluss codierten Schraubklemmleisten X1, X3, X4 und X5. Die 9-polige SUB-D-Buchse X2 sowie ein USB-Port dienen zur Kommunikation und zur Programmierung des Gerätes.

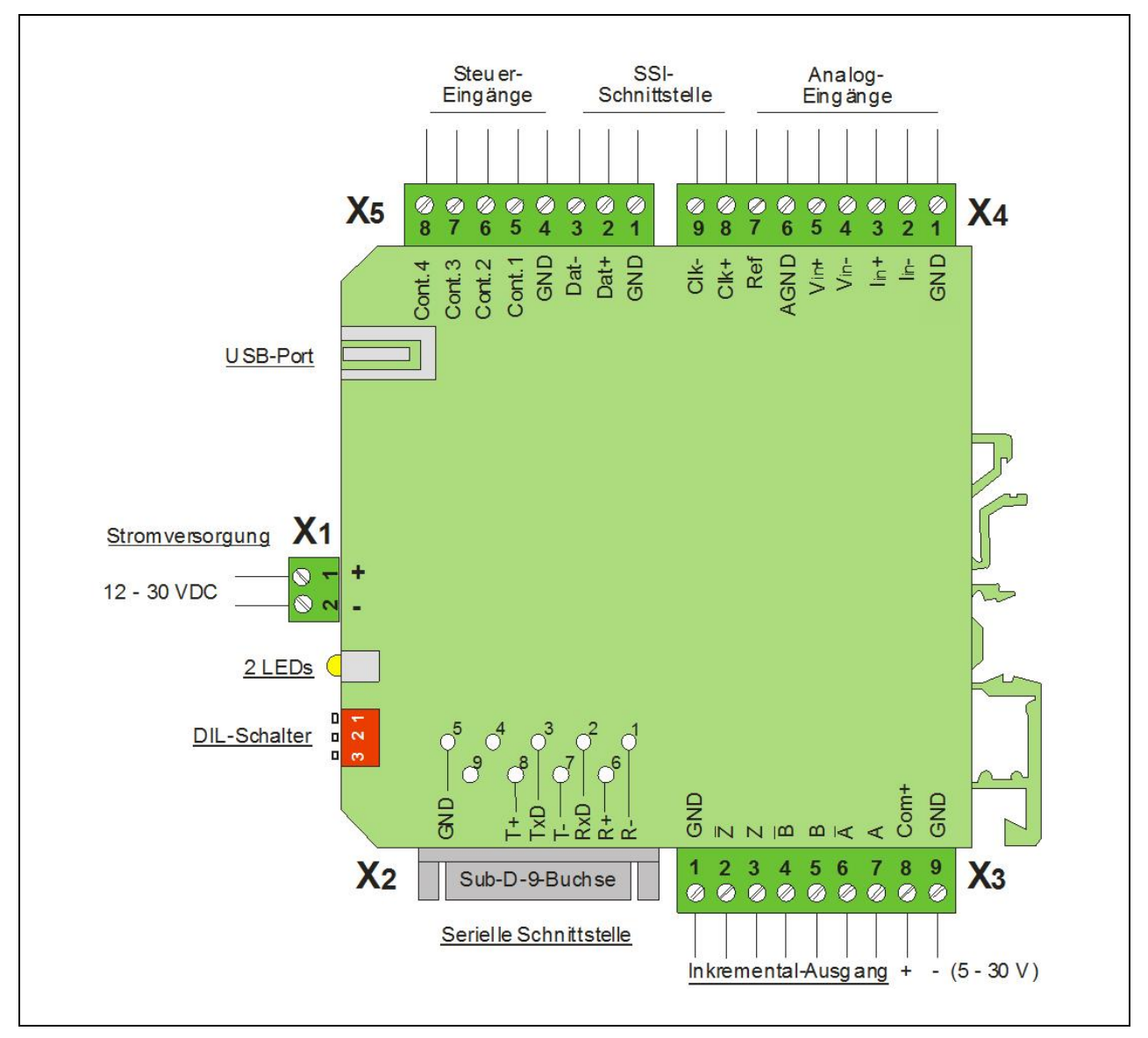

# 4.1. Spannungsversorgung

Der 8590.5010-Wandler wird über die Schraubklemmen X1 [1] (+) und X1 [2] (-) mit einer Gleichspannung zwischen 12 und 30 VDC versorgt (Restwelligkeit  $\leq$  0,5 V). Die Leerlauf-Stromaufnahme bei 24 VDC beträgt typisch ca. 50 mA. Die grüne LED auf der Frontseite signalisiert, dass eine Betriebsspannung anliegt.

# 4.2. Steuereingänge Control1 - Control4

Über die Klemmen X5 [5, 6, 7, 8] sind 4 digitale Steuereingänge mit programmierbaren Funktionen zugänglich. Die Zuordnung der Funktion erfolgt im Menü "Command Setting" über die Parameter [Input Config.] und [Input Function] [a].

Die Steuereingänge haben PNP-Verhalten, d. h. es muss eine positive Spannung bezogen auf GND angelegt werden. Die Schaltschwellen liegen bei LOW ≤ 3 V und HIGH ≥ 10 V, die Eingangsimpedanz beträgt ca. 15 kΩ.

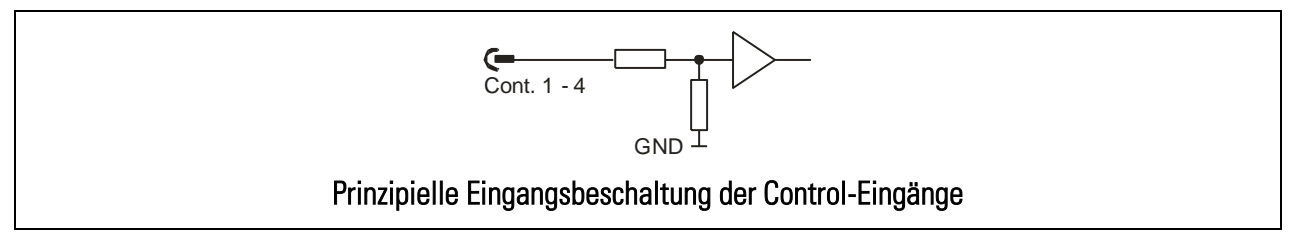

### 4.3. Die SSI-Schnittstelle

Zur Ausgabe von Positionen oder Winkellagen steht an den Steckern X4 und X5 eine synchrone serielle Schnittstelle entsprechend dem SSI-Standard zur Verfügung. Bei SSI-Betrieb verhält sich das Gerät wie ein SSI-Geber, d.h. es empfängt auf den Clock-Leitungen X4 [8] (Clk+) und X4 [9] (Clk-) ein Taktsignal von einem externen SSI-Master und gibt die Daten auf den Leitungen X5 [2] (Dat+) und X5 [3] (Dat-) aus.

Innerhalb des Gerätes sind keine Abschlusswiderstände vorgesehen. [b]

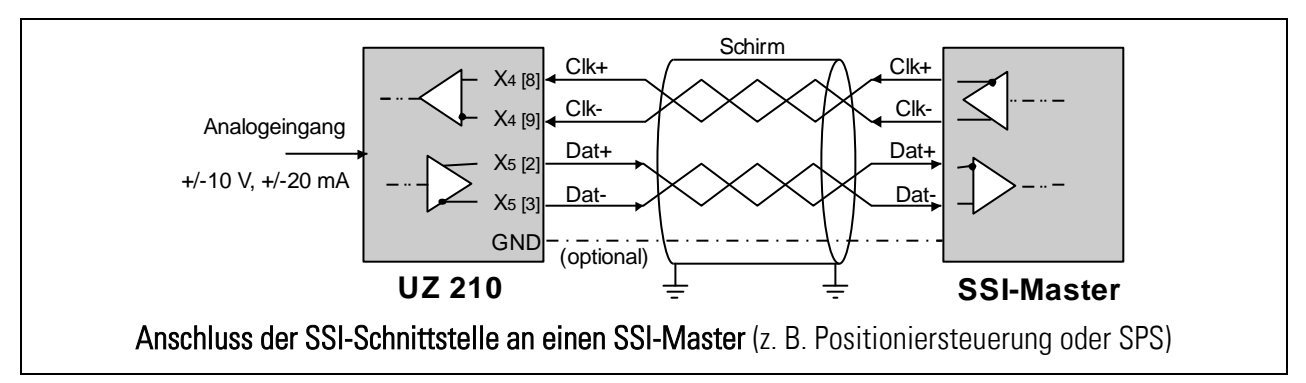

- [a] Siehe Abschnitt [5.5](#page-18-0)
- [b] Empfehlungen über Abschirmungen und Abschlusswiderstände finden Sie in den Allgemeinen Vorschriften für Verkabelung, Abschirmung und Erdung im Support-Bereich unserer Website.

# 4.4. Analogeingänge

Zur Ansteuerung des Wandlers können normierte Spannungen (± 10 V), normierte Ströme (0/4 - 20 mA) oder auch ein Potentiometer dienen. Die untenstehenden Anschlussbilder zeigen die verschiedenen Anschlussarten und die prinzipielle Eingangsbeschaltung des Gerätes.

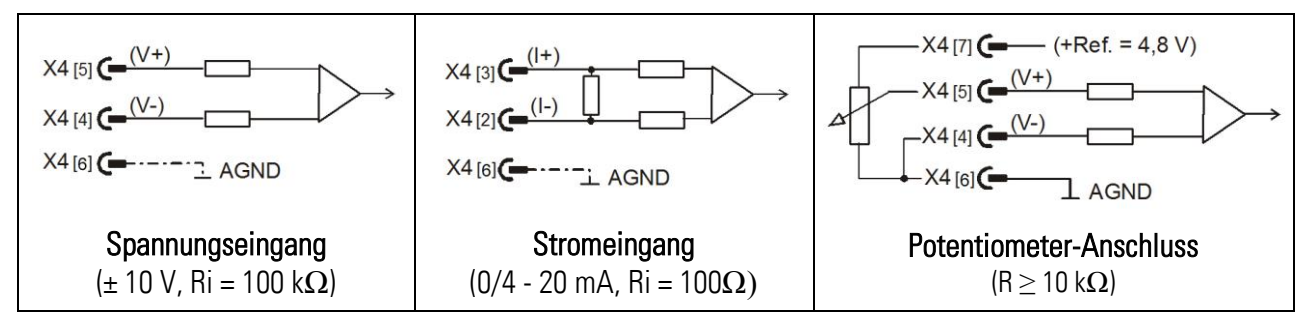

### 4.5. Inkremental-Ausgänge

Zur Umwandlung der analogen Eingangssignale in inkrementale Gebersignale stehen die Ausgangskanäle A, /A, B, /B, Z und /Z zur Verfügung. Invertierte Kanäle können je nach Anwendung auch unbeschaltet bleiben, z. B. zur Übertragung von 24 V-Impulsen unter ausschließlicher Verwendung der Spuren A und B. Auch die Nullimpulsausgänge Z und /Z werden nur bei Bedarf angeschlossen.

Je nach der gewählten Betriebsart entspricht die am Ausgang erzeugte Impuls-Information entweder einer Frequenz proportional zur Höhe des Eingangssignals (Betrieb als Analog-Frequenzwandler) oder einer Position bzw. Winkellage (Betrieb mit einem analogen Winkelgeber oder Linearmaßstab).

Die Ausgangskanäle sind mit kurzschlussfesten Gegentaktstufen bestückt und der Ausgangspegel ergibt sich aufgrund der an Klemme X3 [8] zugeführten Spannung. Bei offener Klemme [Com+] erzeugt das Gerät automatisch TTL-kompatible Signale mit 4 V - Pegel..

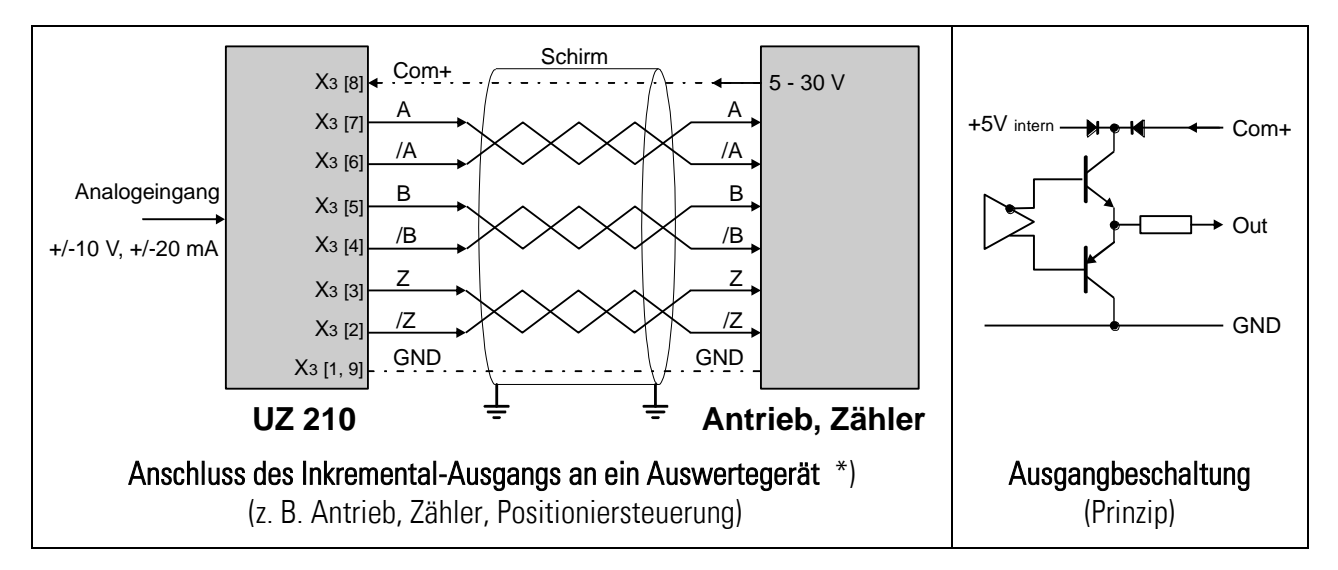

\*) Empfehlungen über Abschirmungen und Abschlusswiderstände finden Sie in den Allgemeinen Vorschriften für Verkabelung, Abschirmung und Erdung im Support-Bereich unserer Website.

# <span id="page-13-0"></span>4.6. Serielle Schnittstellen

Es steht eine RS232 sowie eine RS485-Schnittstelle zur Verfügung, von denen jeweils nur eine genutzt werden kann. Die Schnittstellen erlauben das serielle Auslesen von Wandlungs-Ergebnissen sowie die Einstellung und Bedienung des Gerätes über PC.

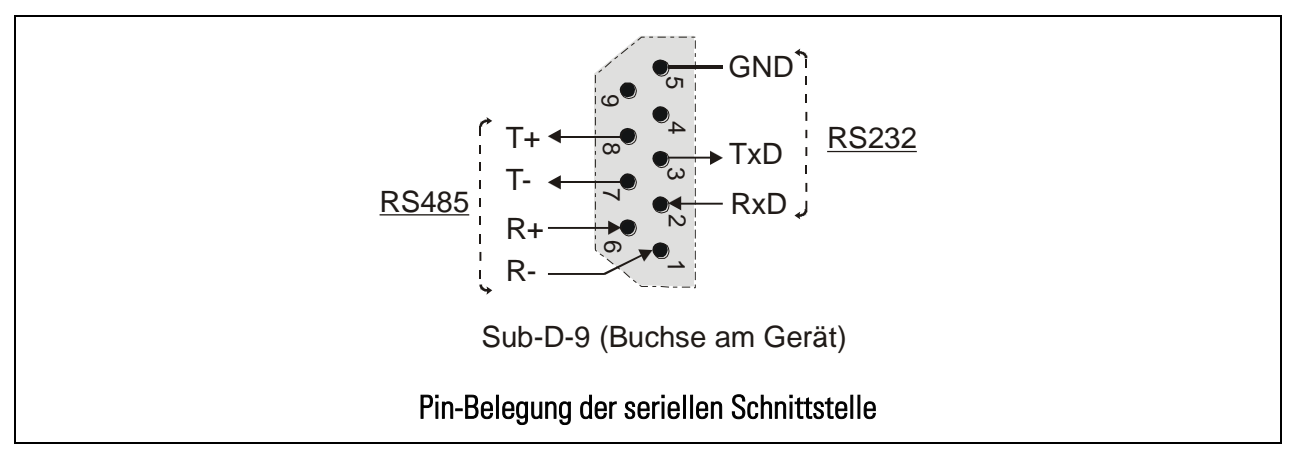

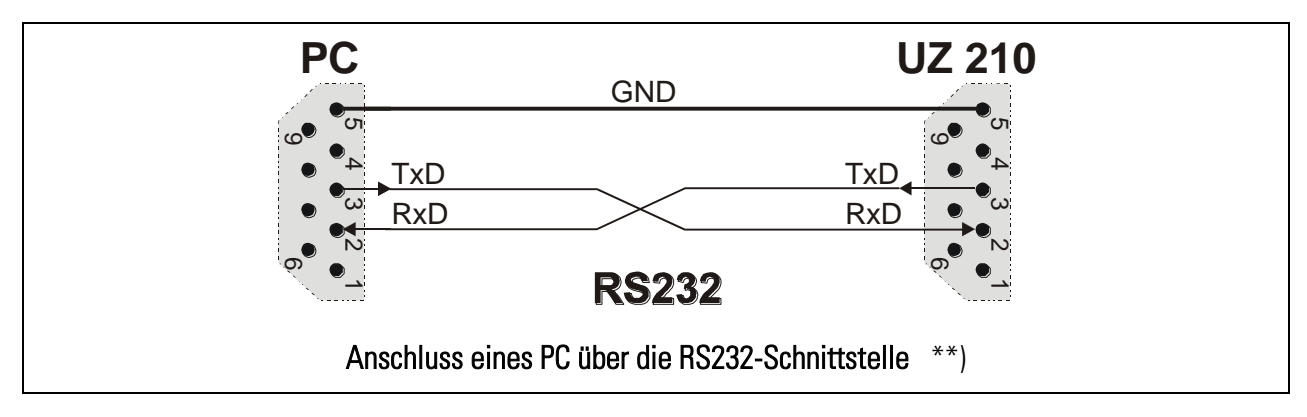

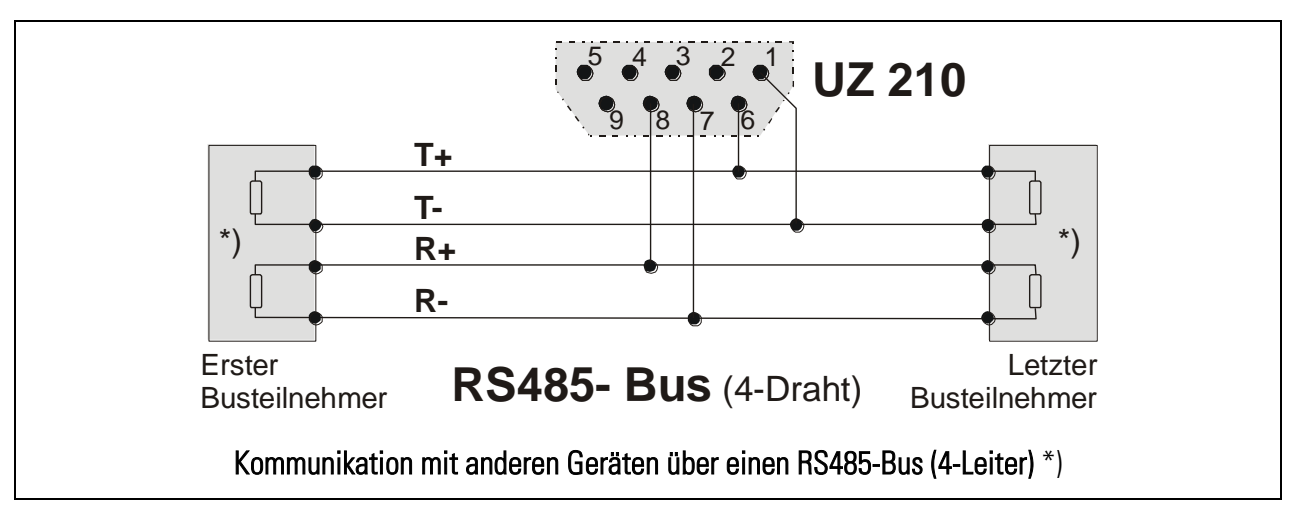

- \*) Empfehlungen über Abschirmungen und Abschlusswiderstände finden Sie in den Allgemeinen Vorschriften für Verkabelung, Abschirmung und Erdung im Support-Bereich unserer Website.
- \*\*) Bitte verwenden Sie nur die Pins 2, 3 und 5 wie in der Abbildung gezeigt. Der Anschluss anderer Pins (z. B. bei Benutzung eines voll belegten, 9-adrigen Kabels) führt zu Kommunikationsproblemen.

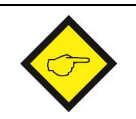

Wenn beide Schnittstellen angeschlossen werden (RS232 und RS485), kann jeweils nur über eine der Schnittstellen kommuniziert werden, jedoch nicht über beide gleichzeitig.

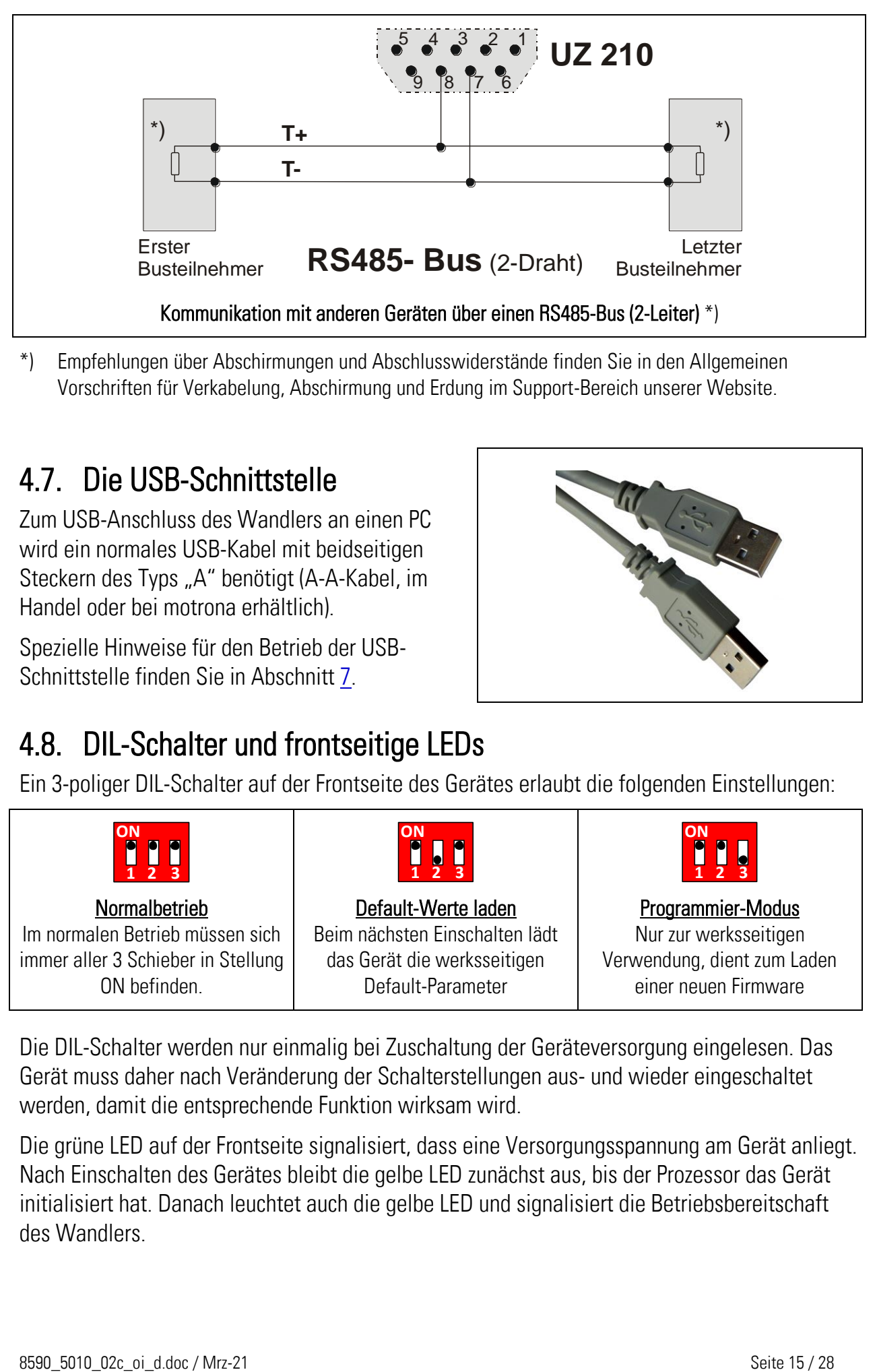

\*) Empfehlungen über Abschirmungen und Abschlusswiderstände finden Sie in den Allgemeinen Vorschriften für Verkabelung, Abschirmung und Erdung im Support-Bereich unserer Website.

# <span id="page-14-0"></span>4.7. Die USB-Schnittstelle

Zum USB-Anschluss des Wandlers an einen PC wird ein normales USB-Kabel mit beidseitigen Steckern des Typs "A" benötigt (A-A-Kabel, im Handel oder bei motrona erhältlich).

Spezielle Hinweise für den Betrieb der USB-Schnittstelle finden Sie in Abschnitt [7.](#page-24-0)

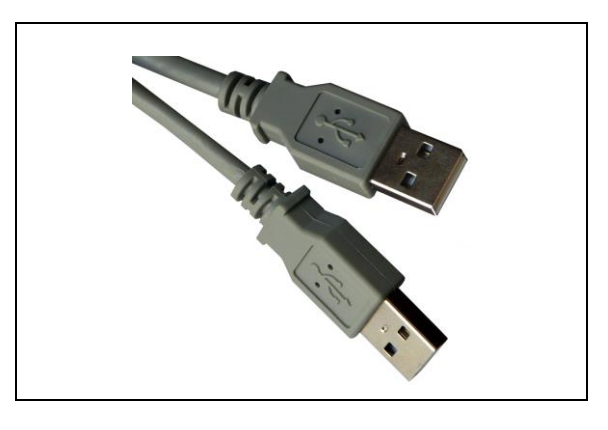

# 4.8. DIL-Schalter und frontseitige LEDs

Ein 3-poliger DIL-Schalter auf der Frontseite des Gerätes erlaubt die folgenden Einstellungen:

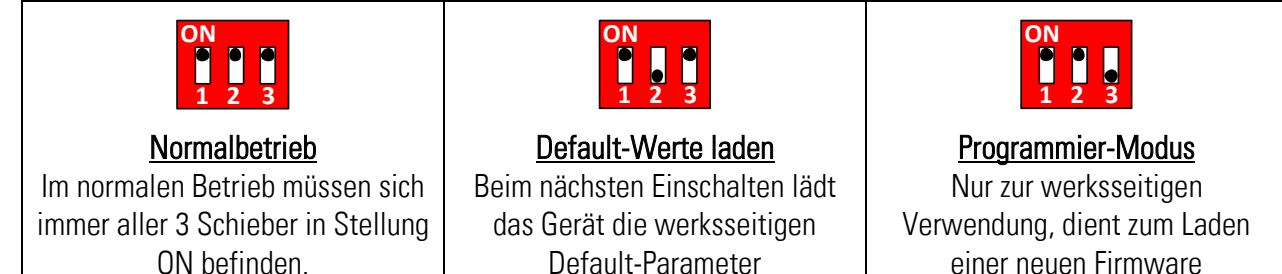

Die DIL-Schalter werden nur einmalig bei Zuschaltung der Geräteversorgung eingelesen. Das Gerät muss daher nach Veränderung der Schalterstellungen aus- und wieder eingeschaltet werden, damit die entsprechende Funktion wirksam wird.

Die grüne LED auf der Frontseite signalisiert, dass eine Versorgungsspannung am Gerät anliegt. Nach Einschalten des Gerätes bleibt die gelbe LED zunächst aus, bis der Prozessor das Gerät initialisiert hat. Danach leuchtet auch die gelbe LED und signalisiert die Betriebsbereitschaft des Wandlers.

# <span id="page-15-0"></span>5. Parametrierung

Die Parametrierung des Gerätes erfolgt über die serielle Schnittstelle oder über den USB-Anschluss mit Hilfe eines PCs und der Bedienersoftware OS32. Verbinden Sie den PC mit dem Wandler über die serielle Schnittstelle (siehe Abschnitt [4.6\)](#page-13-0) oder über den USB-Port (siehe Abschnitte [4.7](#page-14-0) und [7\)](#page-24-0). Beim Start der OS32-Software erscheint folgender Bildschirm:

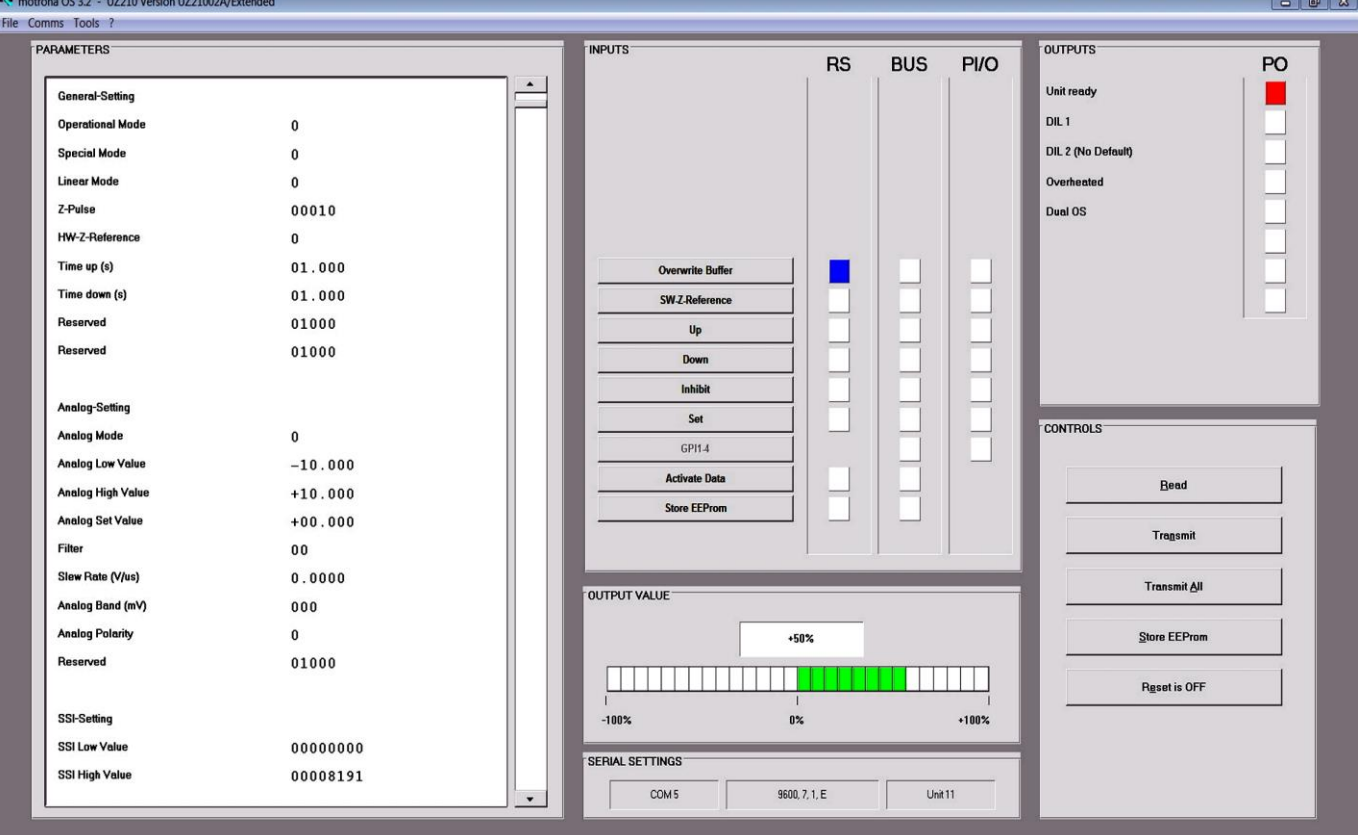

Falls die Textfelder leer bleiben und in der Kopfzeile "OFFLINE" angezeigt wird, klicken Sie bitte auf "Comms", um die serielle Einstellung Ihres PC an den Wandler anzupassen.

Im Parameterfeld des Bildschirms können die einzelnen Parameter nach individuellem Bedarf eingestellt werden. In den nachfolgenden Listen ist die Funktion der einzelnen Parameter beschrieben. Die Parameterlisten zeigen auch die werksseitige Default-Einstellung sowie den seriellen Zugriffscode der einzelnen Parameter.

- Ein gleichzeitiger Betrieb über serielle Schnittstelle und USB-Schnittstelle ist möglich.
	- Hinweise zur seriellen Kommunikation finden Sie in Abschnitt [6.](#page-21-0)
	- Hinweise für den USB-Betrieb und den gleichzeitigen Betrieb beider Schnittstellen finden Sie in Abschnitt [7.](#page-24-0)

### 5.1. General Settings (Allgemein)

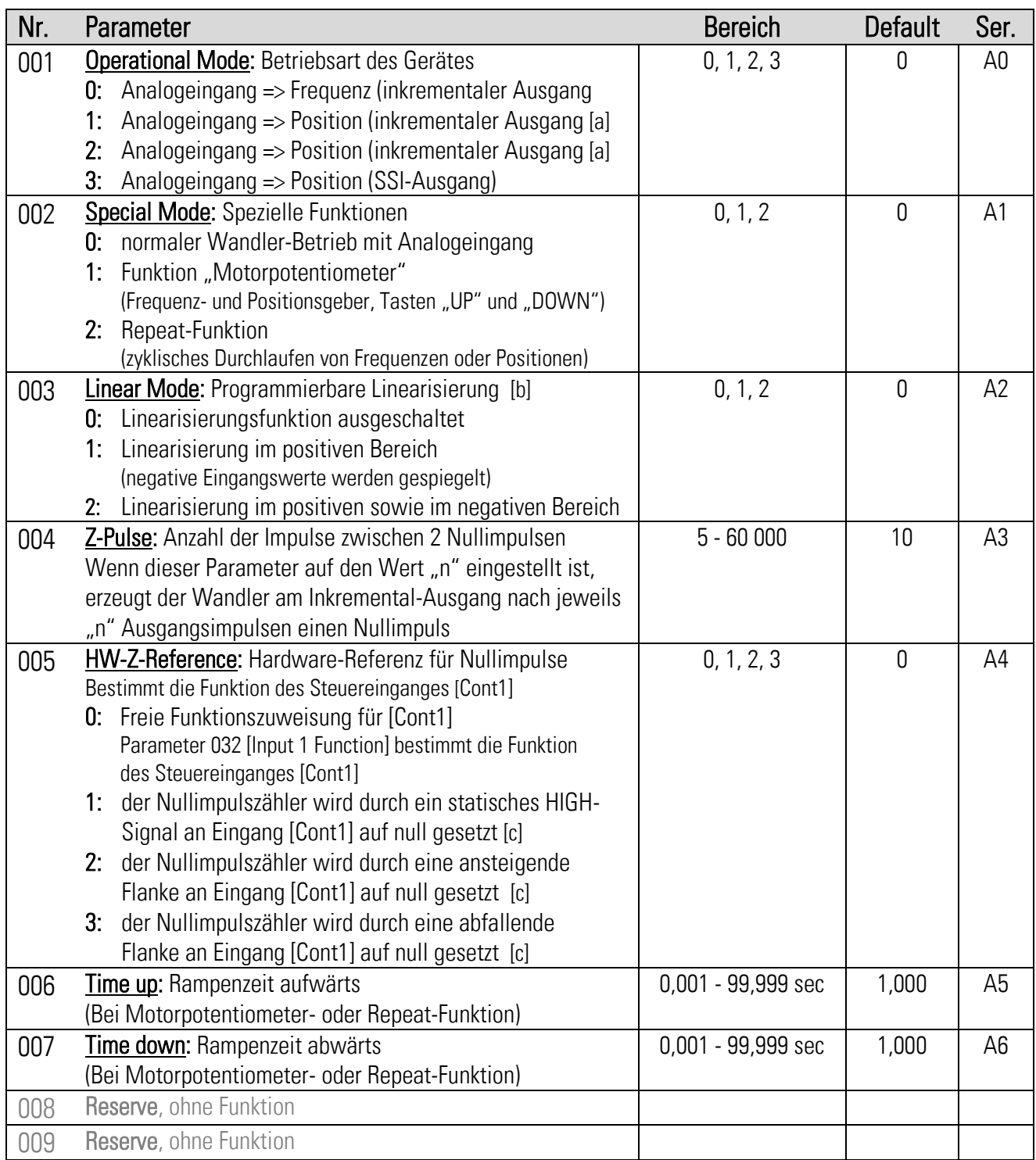

- [a] Mode 1 arbeitet mit einer festen Raster von 100 µsec, deshalb ist die minimal mögliche Ausgangsfrequenz 10 kHz. Mode 2 arbeitet mit variabler Abtastung und erzeugt daher bei langsamen Positionsänderungen auch Frequenzen kleiner 10 kHz
- [b] siehe Abschnitt [5.8](#page-20-0)
- [c] Eingang "Cont1" ist damit fest für diese Funktion reserviert und es darf keine weitere Funktion mehr zugewiesen werden, d.h. Parameter [Input1 Function] muss auf 0 gesetzt sein.

# 5.2. Analogue Settings (Analogeingang)

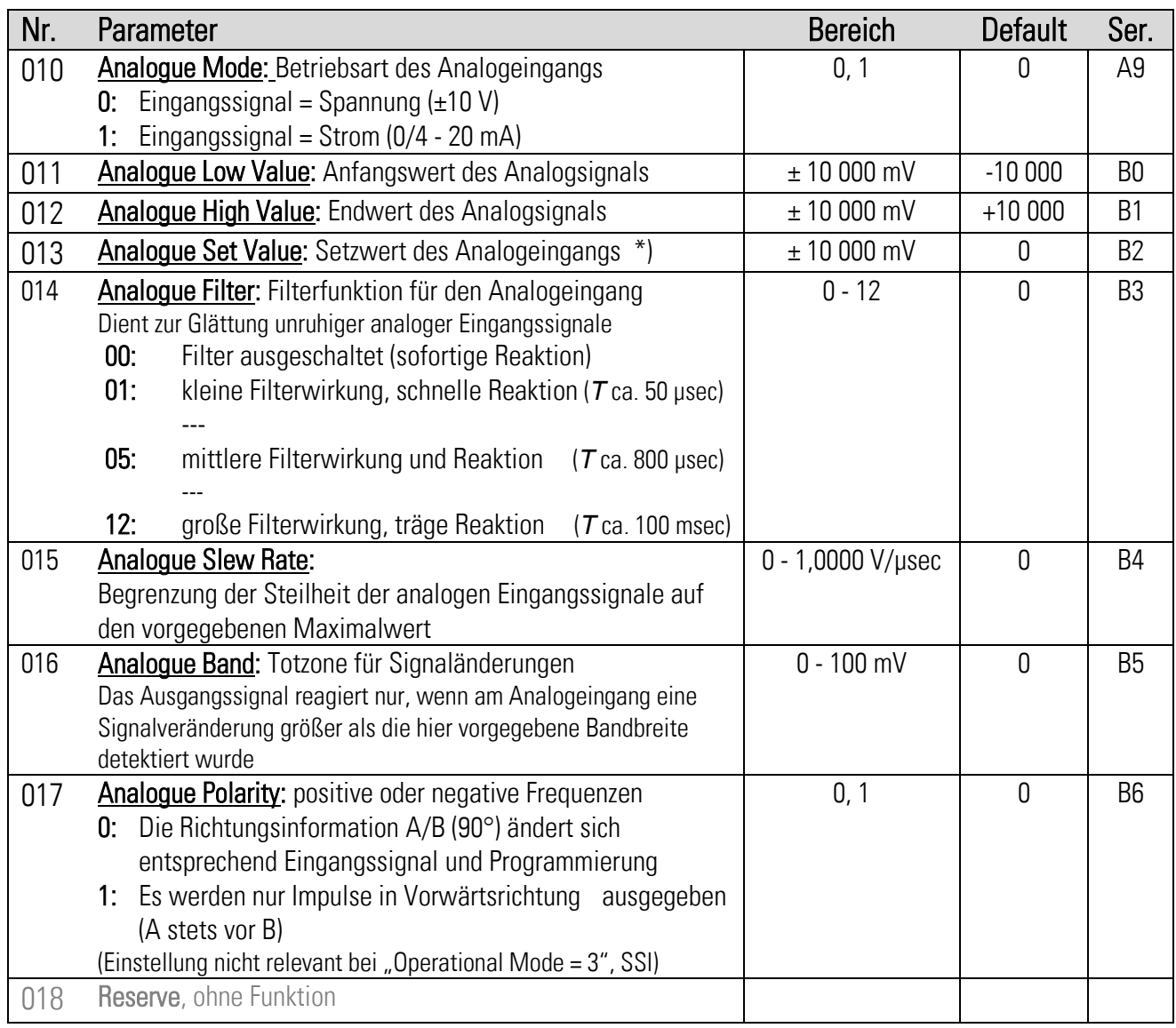

# 5.3. SSI Setting (SSI-Datenausgang)

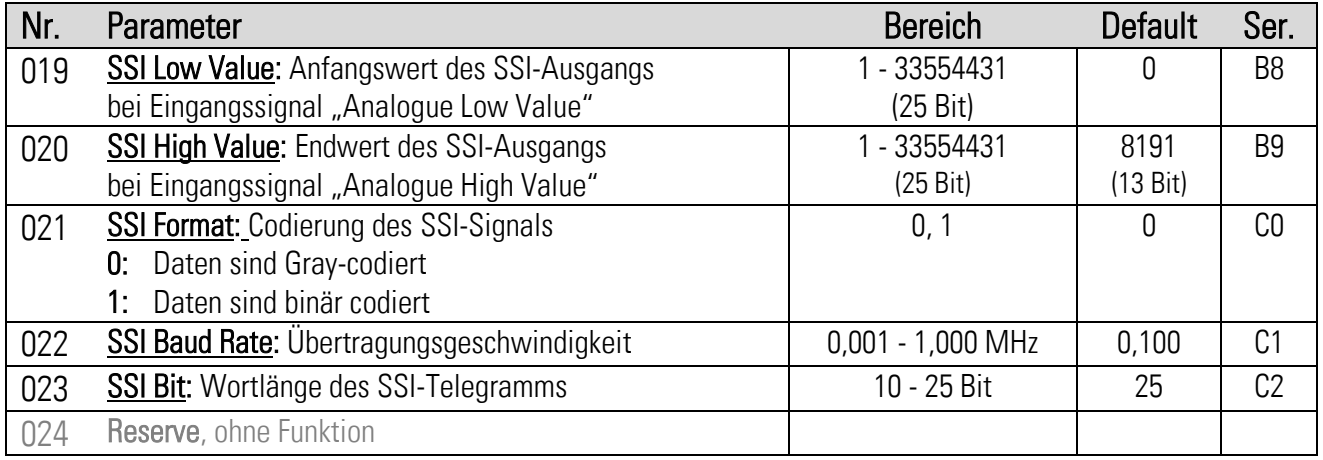

\*) siehe Parameter Nr. 032 [Input1 Function]

### 5.4. Encoder Setting (inkrementaler Ausgang)

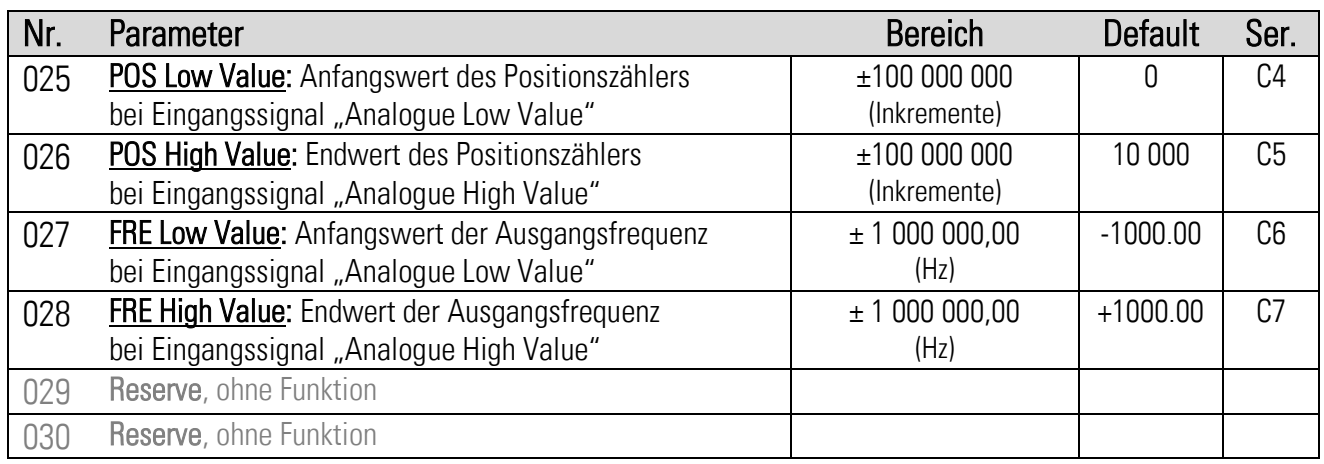

### <span id="page-18-0"></span>5.5. Command Setting (Steuereingänge)

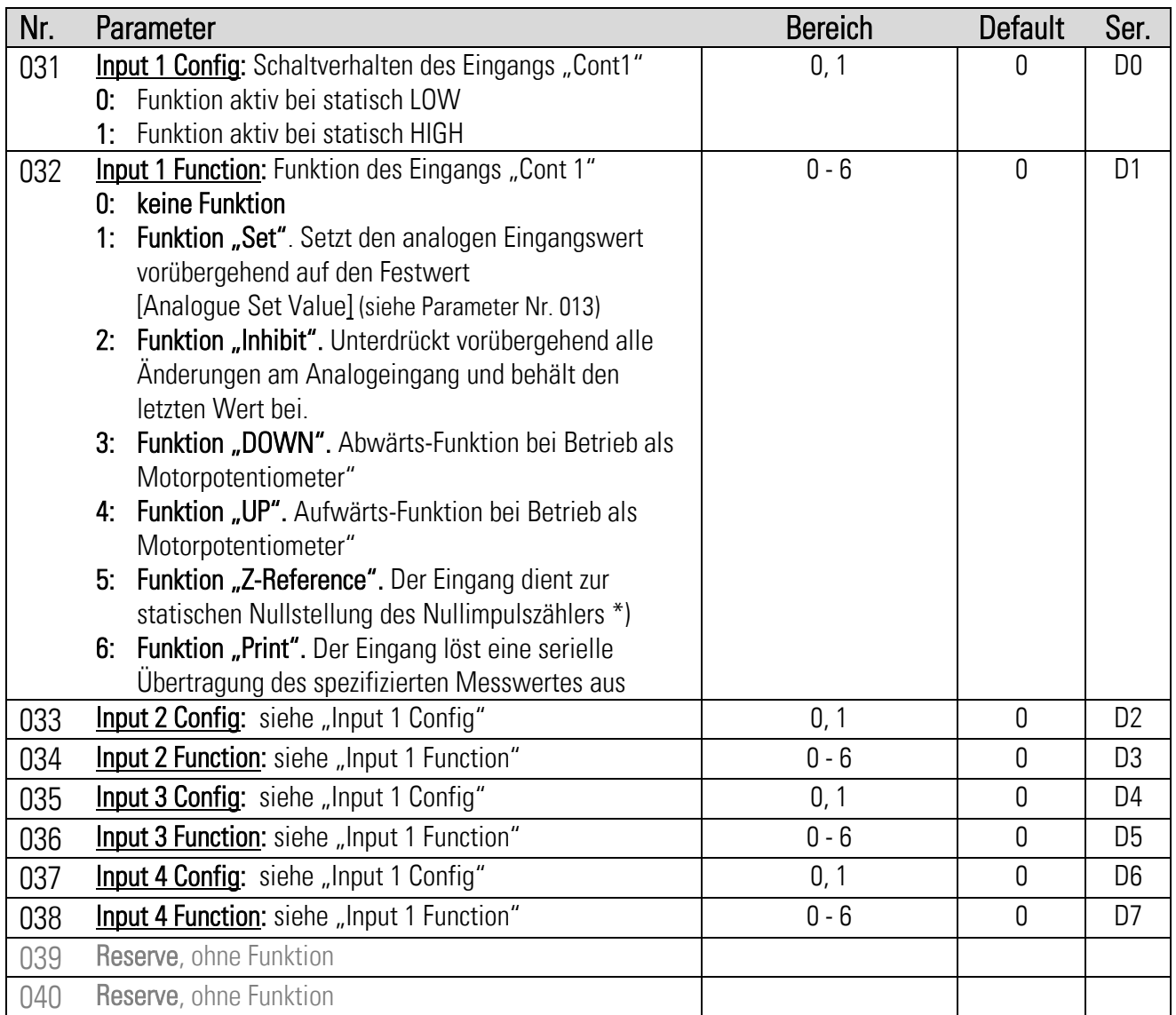

\*) Nur geeignet für langsame, rein statische Nullstellung (z. B. Referenzierung im Stillstand). Für dynamische Anforderungen siehe Parameter 005 [HW-Z-Reference]

# 5.6. Serial Setting (Serielle Schnittstelle)

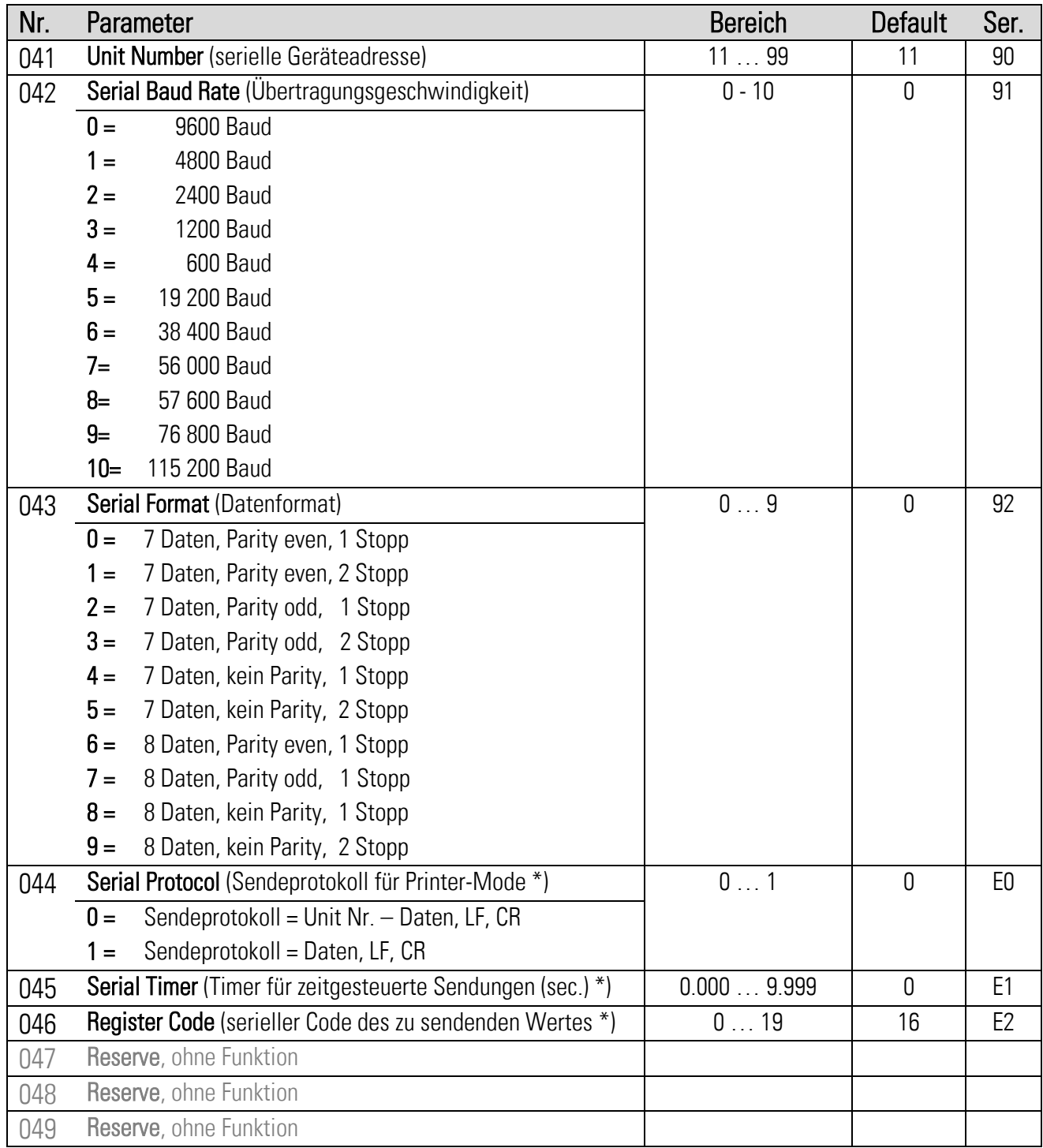

\*) Nähere Einzelheiten zum seriellen Betrieb des Gerätes siehe Abschnitt [6.](#page-21-0)

## 5.7. Linearization Setting (Linearisierung)

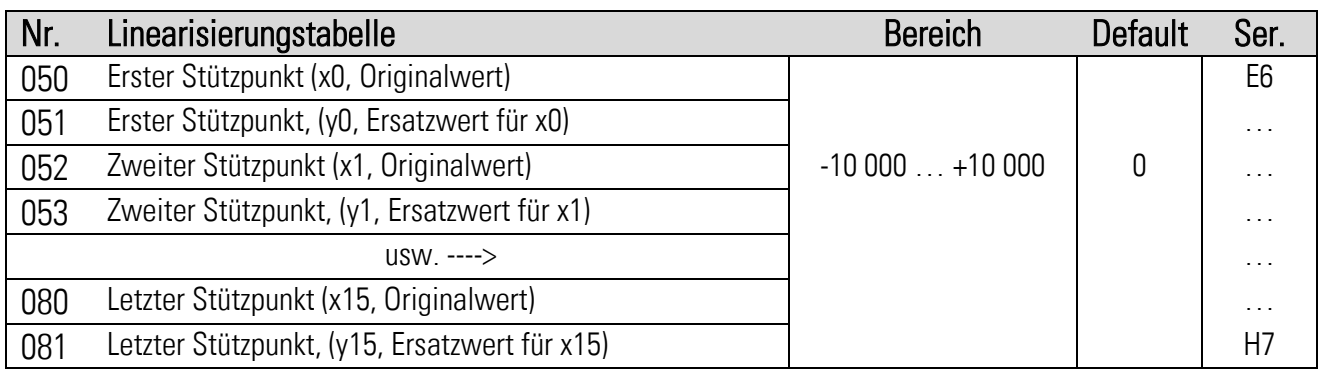

### <span id="page-20-0"></span>5.8. Hinweise für den Gebrauch der Linearisierungs-Funktion

Die nachfolgende Zeichnung erklärt den Unterschied zwischen den Einstellungen "Linear Mode" = 1 und "Linear Mode" = 2.

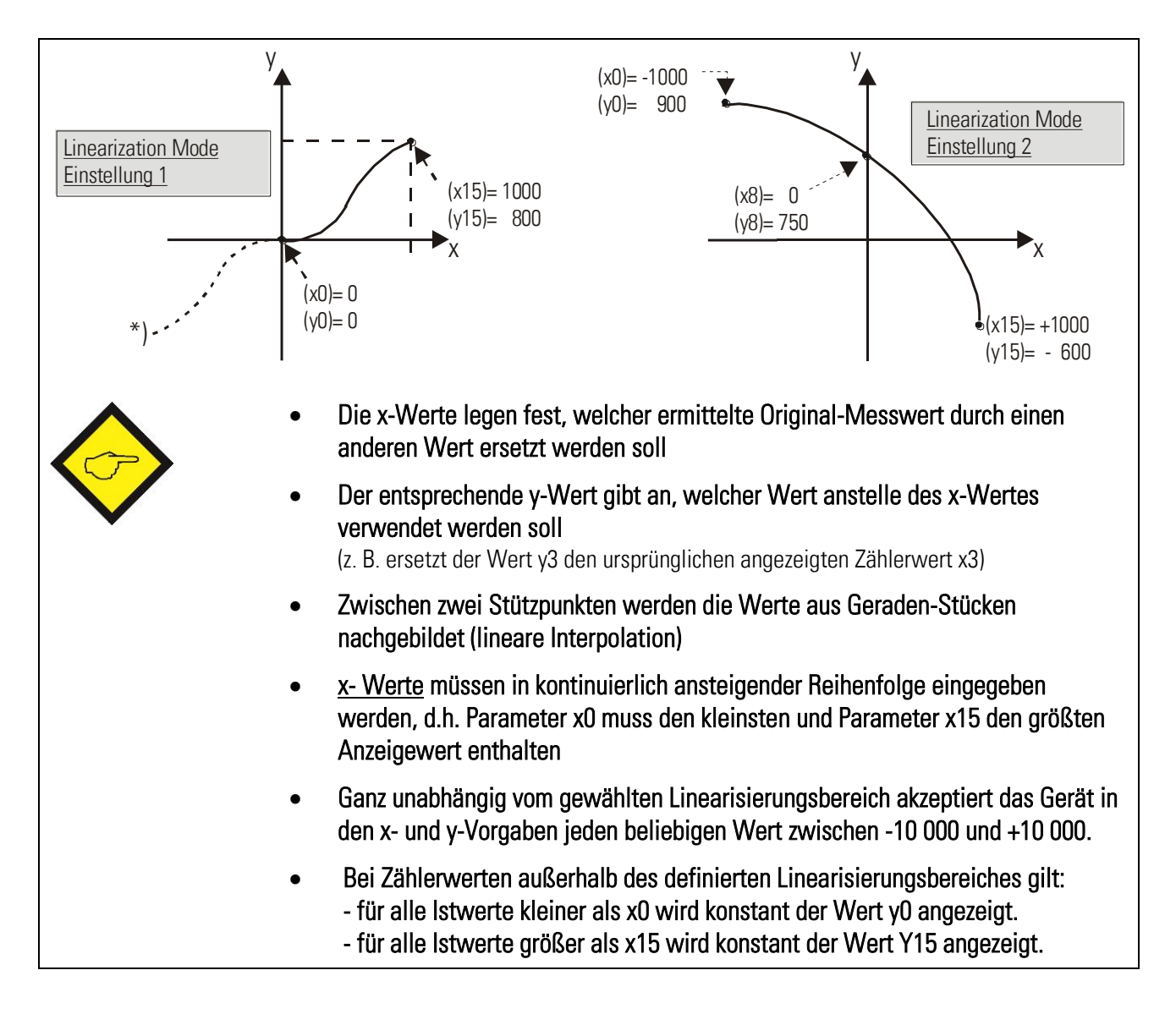

# <span id="page-21-0"></span>6. Hinweise für die serielle Kommunikation

Die serielle Kommunikation kann für folgende Zwecke genutzt werden:

- Programmierung des Gerätes über PC mit der Bedienersoftware OS32 (Beschreibung siehe Abschnitt [5\)](#page-15-0)
- Automatische, zyklische Übertragung von Daten an einen PC, eine SPS oder einen Daten-Logger
- Kommunikation mit PC oder SPS über Kommunikationsprotokoll

In diesem Abschnitt werden nur die wichtigsten seriellen Funktionen beschrieben. Weitergehende Informationen sind aus der speziellen Beschreibung SERPRO ersichtlich.

# 6.1. Automatische, zyklische Datenübertragung

Geben Sie hierzu unter Parameter "Serial Timer" eine Zykluszeit ungleich Null ein. Geben Sie unter Parameter "Register Code" vor, welchen Istwert Sie zyklisch sehen möchten. Theoretisch könnten Sie sämtliche internen Werte übertragen, für eine zyklische Übertragung macht aber bei der vorliegenden Version nur der folgende Wert wirklich Sinn:

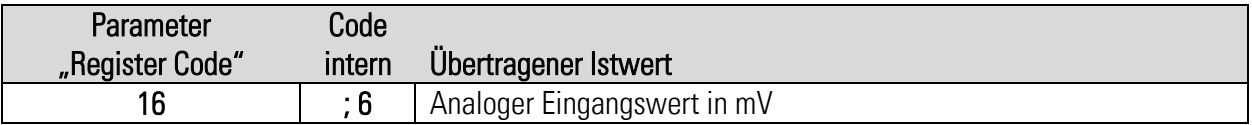

Abhängig von Parameter "Serial Protocol" sendet das Gerät zyklisch einen der folgenden Strings (xxxx = Zählerdaten, LF = Line Feed [hex. 0A], CR = Carriage Return [hex 0D]) (Vornullen werden nicht übertragen)

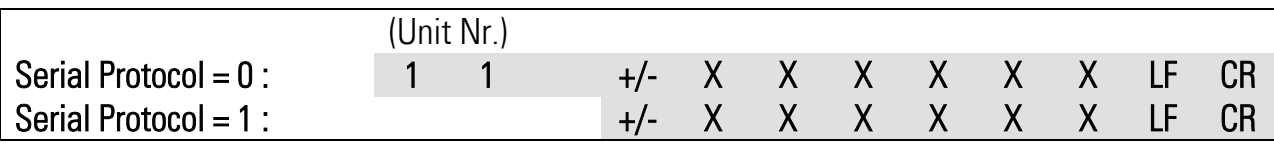

# 6.2. Kommunikations-Protokoll

Wenn Sie mit dem Gerät über Protokoll kommunizieren, haben Sie vollständigen Schreib- und Lesezugriff auf alle internen Parameter, Zustände und Istwerte. Der Zähler verwendet das DRIVECOM-Protokoll gemäß DIN ISO 1745. Die seriellen Zugriffscodes für alle Parameter des Gerätes sind in den Parameter-Beschreibungen von Abschnitt [5.](#page-15-0) angegeben.

Um Daten vom Gerät anzufragen, muss der folgende Anfrage-String gesendet werden:

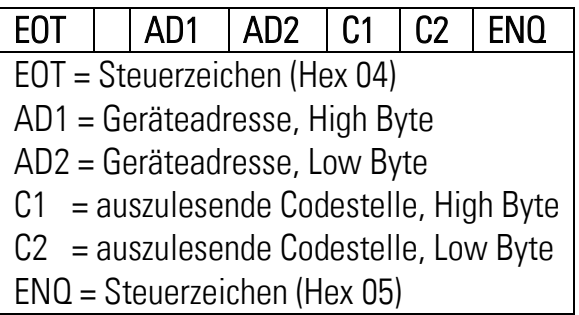

Soll z. B. von einem Gerät mit der Geräteadresse 11 der aktuelle Analogeingang ausgelesen werden (Codestelle ; 6), dann lautet der detaillierte Anfrage-String:

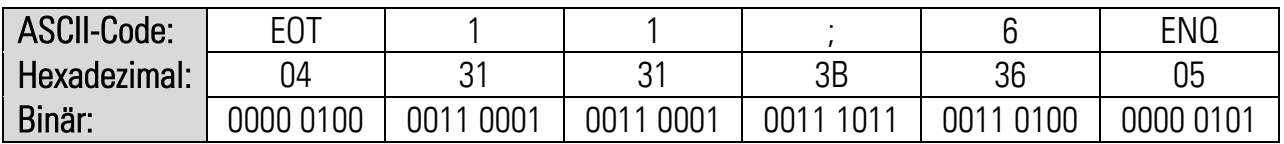

Die Antwort des Gerätes lautet bei korrekter Anfrage:

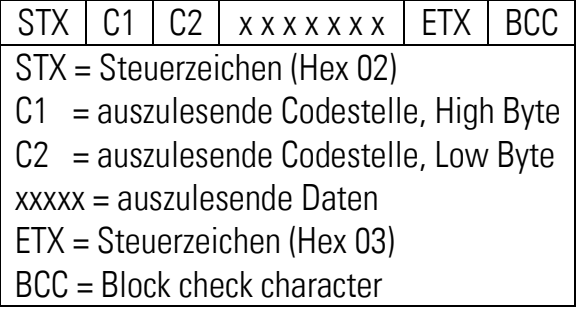

Vornullen werden nicht übertragen. Der Block-Check-Character wird mittels einer EXCLUSIV-ODER-Funktion aller Zeichen von C1 bis ETX (je einschließlich) gebildet.

Um einen Parameter zu beschreiben, muss der folgende String gesendet werden:

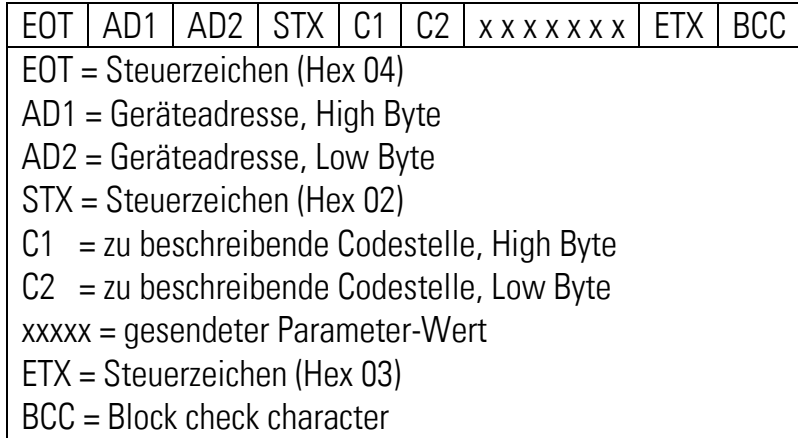

Bei korrektem Empfang meldet sich das Gerät mit dem Steuerzeichen ACK, ansonsten mit NAK. Ein neu gesendeter Parameter wird im Gerät zunächst zwischengespeichert, ohne den Zählvorgang zu beeinflussen. Somit ist es möglich, bei laufender Gerätefunktion im Hintergrund mehrere neue Parameter vorzubereiten.

Sollen die übertragenen Parameter aktiviert werden, muss an das Register "Activate Data" der Zahlenwert "1" gesendet werden. Damit werden gleichzeitig alle geänderten Parameter aktiv.

Sollen die neuen Parameter auch nach Abschaltung der Stromversorgung noch dauerhaft gespeichert bleiben, muss zusätzlich an das Register "Store EEProm" der Zahlenwert "1" gesendet werden. Damit werden alle neuen Daten auch im EEProm des Gerätes gespeichert. Ansonsten kehrt das Gerät nach Neueinschaltung wieder zum ursprünglichen Parametersatz zurück.

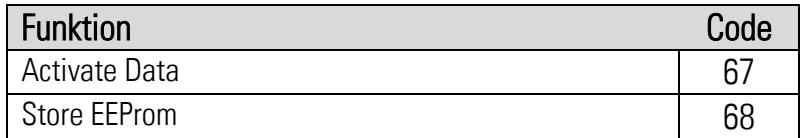

Beide Befehle reagieren dynamisch, d.h. es genügt, den Datenwert "1" an die entsprechende Codestelle zu senden. Nach Ausführung setzt sich der Befehl automatisch zurück auf null.

Beispiel: sende den Befehl "Activate Data" an das Gerät mit der Nummer 11:

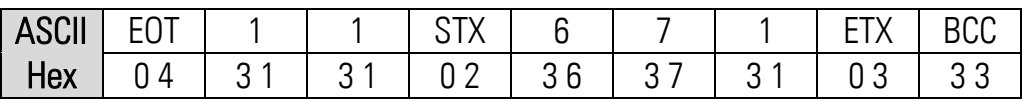

# <span id="page-24-0"></span>7. Hinweise zur USB-Schnittstelle

Vor der Benutzung der USB-Schnittstelle muss die Treiberdatei "motrona\_vcom.inf" in einem beliebigen Verzeichnis des PC abgelegt werden. Dieser Treiber steht auf "Support"-Seite der motrona-Website [www.motrona.de](http://www.motrona.de/) zum Download bereit.

Beim ersten Anschluss wird die Plug-and-Play-Funktion des PC zunächst versuchen, einen passenden Treiber auf dem Internet zu finden. Sie können die Internetsuche entweder abbrechen oder einfach so lange warten, bis die Meldung "Kein Treiber gefunden" erscheint. Installieren Sie dann den Treiber wie folgt:

- Klicken Sie auf Start, wählen Sie Systemsteuerung und dort die Funktion Geräte-Manager. Im Gerätemanager finden Sie dann ein Gerät mit der Bezeichnung Motrona\_8590.5010xx (Bild 1).
- Doppelklicken Sie auf das Gerät Motrona 8590.5010 xx und wählen Sie Treiber aktualisieren (Bild 2)
- Wählen Sie Auf dem Computer nach Treibersoftware suchen und dann Durchsuchen. Wählen Sie in der Suchfunktion den Ordner an, in dem Sie die Datei motrona vcom. inf zuvor abgelegt hatten. Im Beispiel liegt dieser auf Laufwerk D im Ordner MOTRONA\Motrona\_Software\driver (Bilder 3 und 4).
- Nach der Zuordnung des Treibers ist der USB-Port als Kommunikationsschnittstelle konfiguriert und die Nummer des zugeordneten virtuellen Ports - im Beispiel COM5 - wird angezeigt (Bild 5).
- Starten Sie nun die OS32-Bedienersoftware und stellen Sie im Menü "Coms" die Kommunikations-Parameter entsprechend ein (Bild 6).

Die Kommunikation zwischen Wandler und Bedienersoftware über USB ist damit eingerichtet und betriebsbereit.

 Falls sowohl am USB-Port als auch an der seriellen Schnittstelle gleichzeitig eine OS32- Bedienersoftware angeschlossen ist, wird dies in der Spalte OUTPUTS durch die Leuchtbox **Dual OS** signalisiert (die Anzeige reagiert mit einer kurzen Verzögerung). Im Feld **Inputs** ist nun sowohl die Spalte RS als auch die Spalte BUS aktiv. In der Spalte RS werden die Befehle der aktuell auf diesem PC laufenden Bedienersoftware angezeigt, während die Spalte BUS den Befehlszustand der jeweils anderen Schnittstelle darstellt. Die Spalte PI/O zeigt nach wie vor den Schaltzustand der angeschlossenen Hardware-Eingänge an. Durch das Einschalten des Befehls Overwrite Buffer kann das Abspeichern von Daten und Parametern durch die jeweils andere, nicht auf diesem PC laufende Bedienersoftware gesperrt werden. Bei gesetzter Sperre werden die Befehle "Activate Data" und "Store EEProm" auf der zweiten Kommunikationsschnittstelle blockiert. Damit wird sichergestellt, dass Parameter-Änderungen nur vom aktuell benutzten PC aus erfolgen und keine Veränderungen über die zweite Schnittstelle stattfinden können. Sobald zwei Bedieneroberflächen gleichzeitig aktiv sind, darf von keiner der beiden Oberflächen aus das Testmenü aktiviert werden!

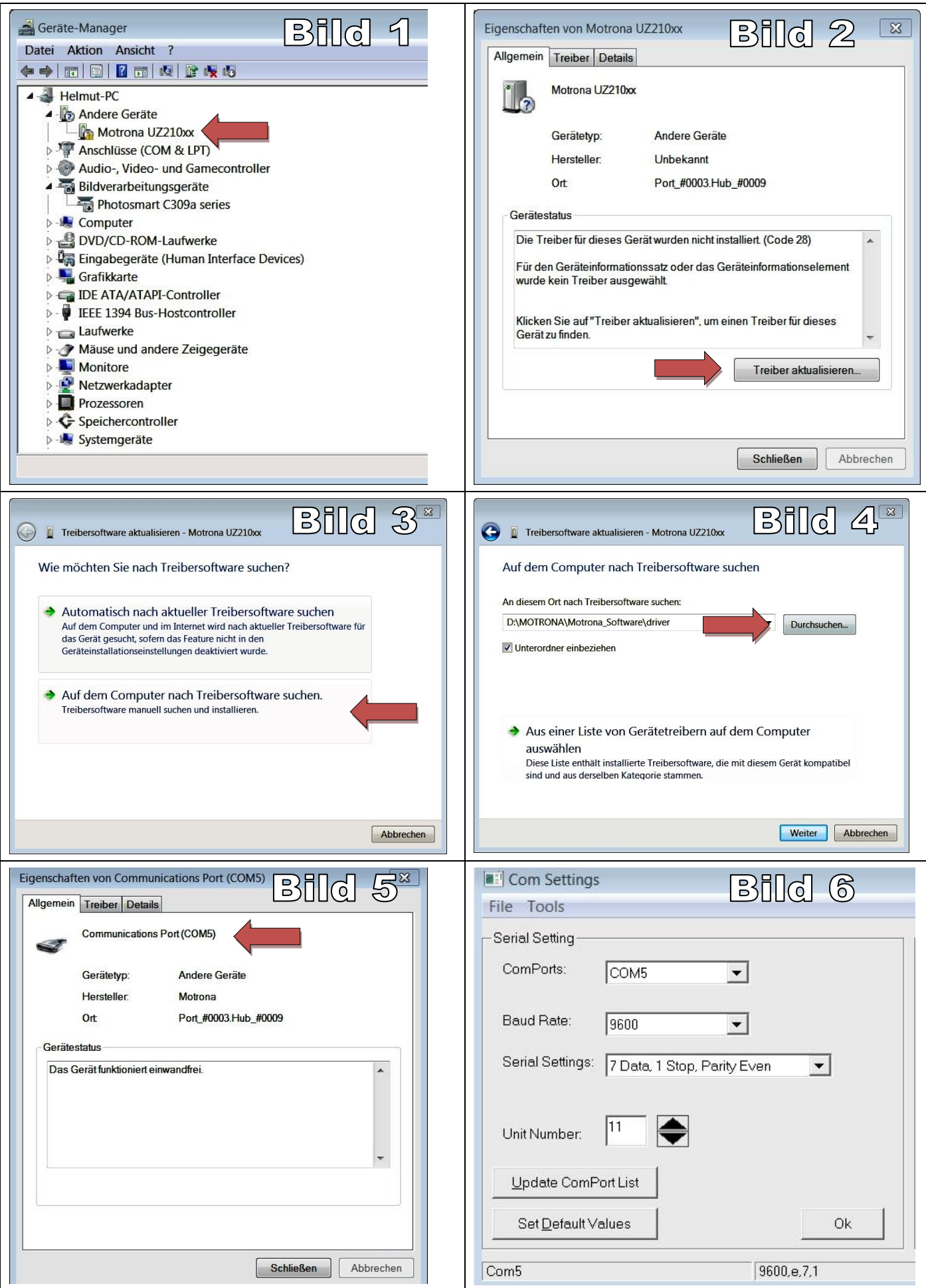

# <span id="page-26-0"></span>8. Technische Daten

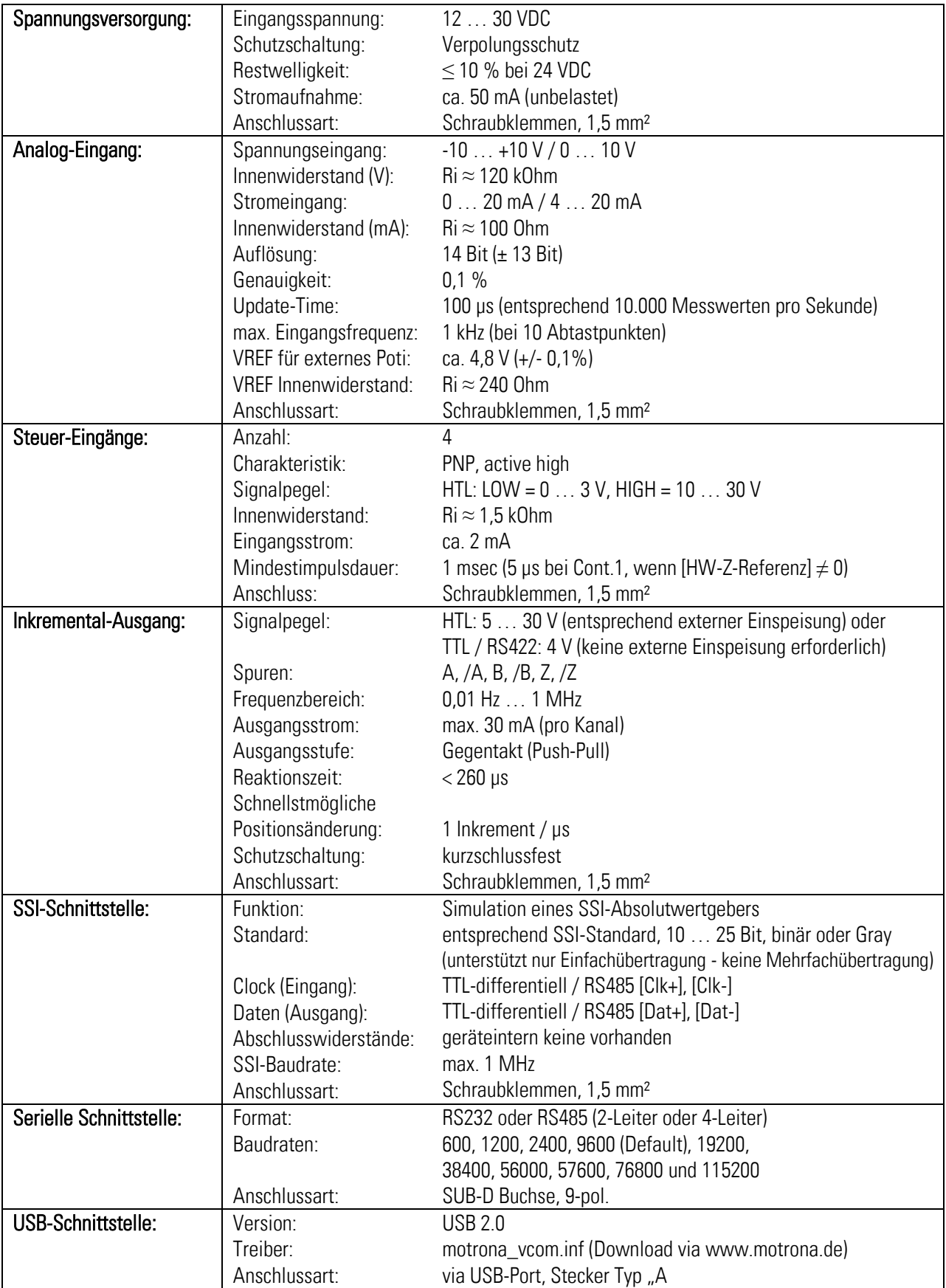

#### Fortsetzung "Technische Daten"

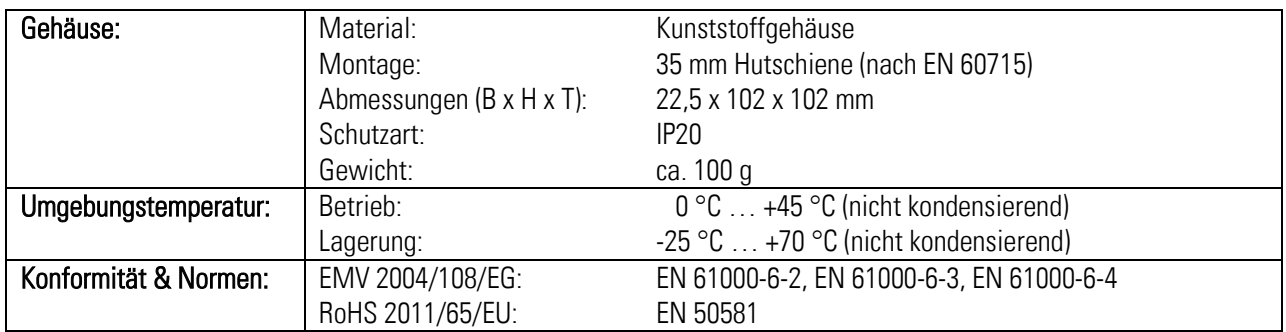

# 9. Abmessungen

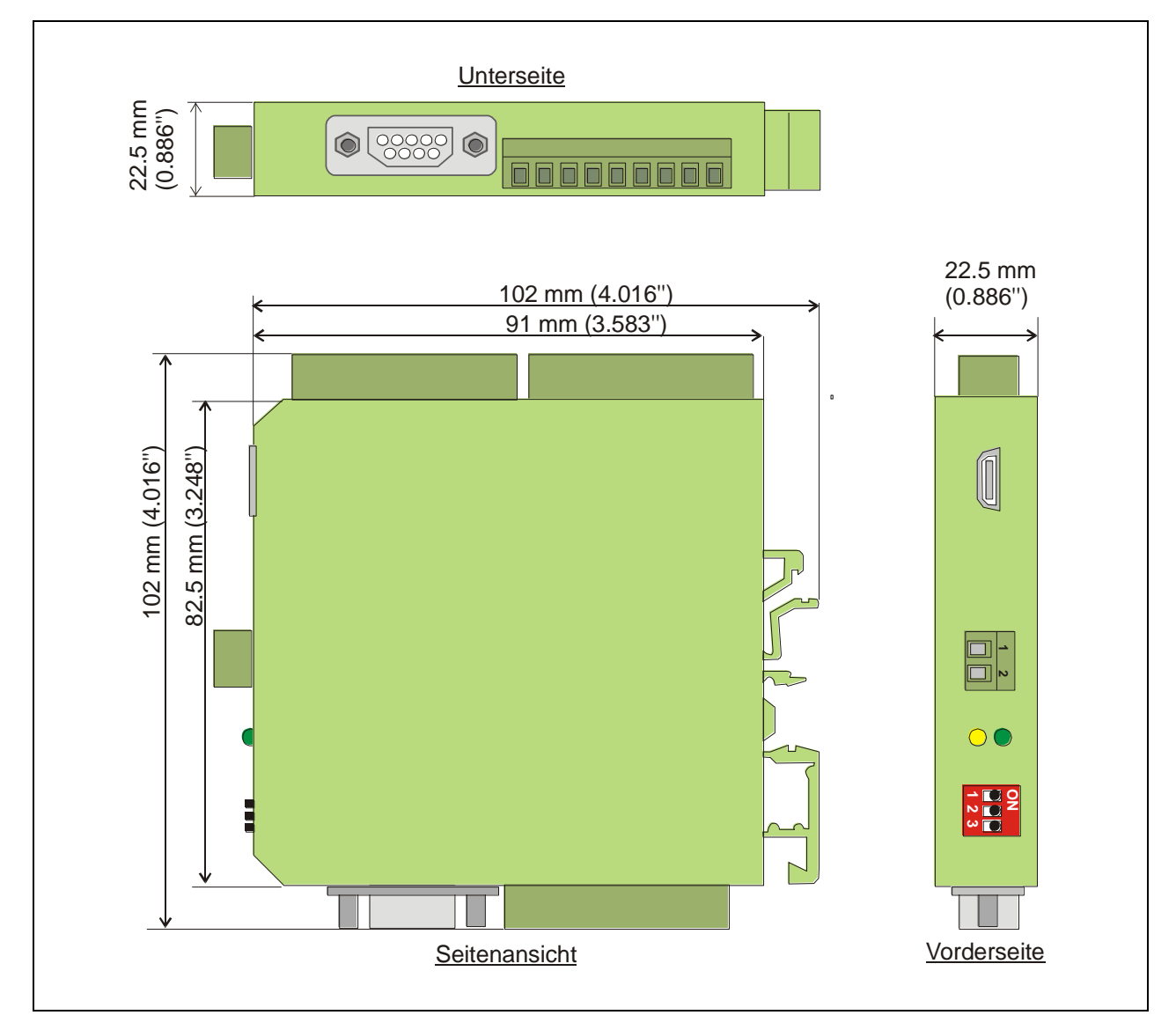